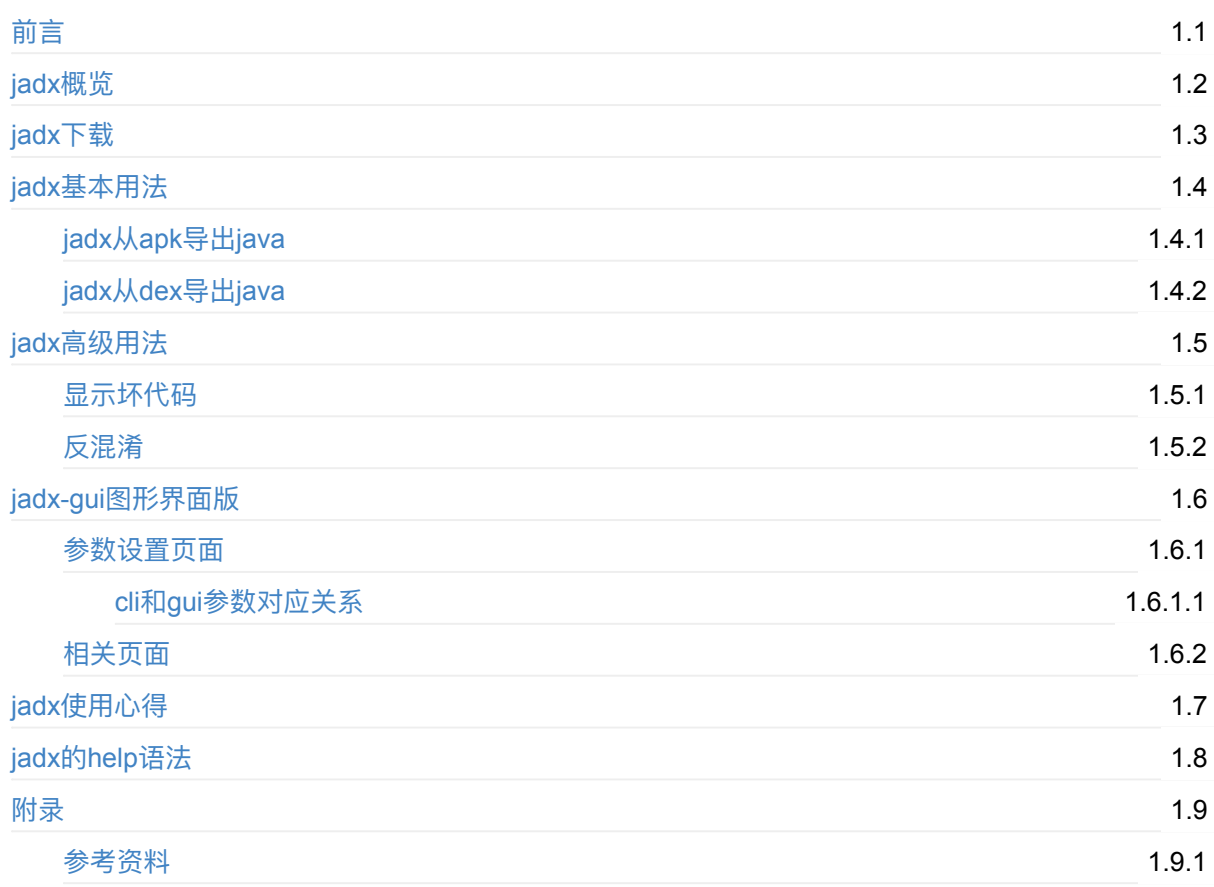

# <span id="page-1-0"></span>**安卓反编译利器:jadx**

- 最新版本: v1.0
- 更新时间: 20230912

## **简介**

介绍整理安卓逆向中静态分析之反编译器中比较好用的反编译器: jadx。包括如何下载,以及jadx的基本用 法,包括从apk转java,从dex转java;然后是jadx的高级用法,包括显示坏代码、开启反混淆;然后是jadx 的gui图形界面版本,包括如何打开,参数设置页面,以及参数映射关系,和其他一些页面;然后是jadx使 **用心得, 以及help语法帮助。** 

## **源码+浏览+下载**

本书的各种源码、在线浏览地址、多种格式文件下载如下:

### **HonKit源码**

• crifan/android re decompile jadx: 安卓反编译利器: jadx

#### **如何使⽤此HonKit源码去⽣成发布为电⼦书**

详见: [crifan/honkit\\_template:](https://github.com/crifan/android_re_decompile_jadx) demo how to use crifan honkit template and demo

## **在线浏览**

- 安卓反编译利器: jadx book.crifan.org
- 安卓反编译利器: jadx crifan.github.io

### **离[线下载阅读](https://book.crifan.org/books/android_re_decompile_jadx/website/)**

- 安卓反编译利器:jadx PDF
- 安卓反编译利器: jadx ePub
- 安卓反编译利器: jadx Mobi

## 版权和用途说明

此电子书教程的全部内容、如无特别说明,均为本人原创。其中部分内容参考自网络,均已备注了出处。 如发现有侵权,请通过邮箱联系我 admin 艾特 crifan.com ,我会尽快删除。谢谢合作。

各种技术类教程,仅作为学习和研究使用。请勿用于任何非法用途。如有非法用途,均与本人无关。

### **鸣谢**

感谢我的⽼婆**陈雪**的包容理解和悉⼼照料,才使得我 crifan 有更多精⼒去专注技术专研和整理归纳出这 些电⼦书和技术教程,特此鸣谢。

## **其他**

## 作者的其他电子书

本人 crifan 还写了其他 150+ 本电子书教程, 感兴趣可移步至:

crifan/crifan\_ebook\_readme: Crifan的电子书的使用说明

## **关于作者**

关于作者更多介绍,详见:

关于CrifanLi李茂 – 在路上

crifan.org, 使用署名4.0国际(CC BY 4.0)协议发布 all right reserved, powered by Gitbook最后更新: [2023-09-12](https://www.crifan.org/about/) 22:33:45

# <span id="page-3-0"></span>**jadx概览**

安卓逆向期间用到的,静态分析时常涉及到的,从 apk / dex 转 java 的反编译器, 有多种:

- jadx
- [JEB](https://book.crifan.org/books/android_reverse_dev/website/)  $\bullet$
- GDA  $\bullet$

#### 等。

其中比较好用(之一的)是: jadx

## **jadx**

- jadx
	- 。主页
		- skylot/jadx: Dex to Java decompiler
	- 功能
		- 从 dex 或 apk 文件中转换出 java 源代码的反编译器
	- 两[种模式](https://github.com/skylot/jadx)/版本
		- 命令行 版本= command line version = jadx-cli : jadx

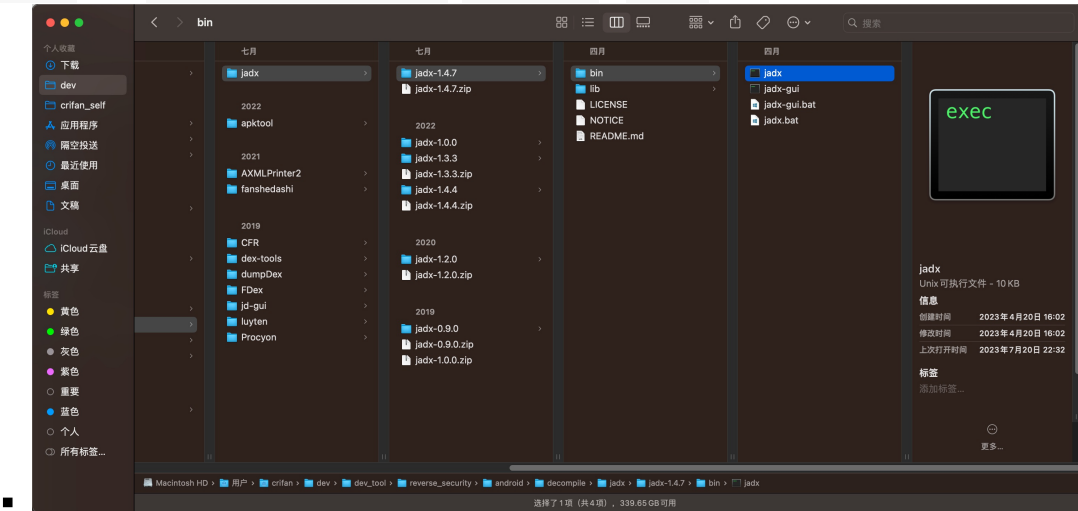

- 图形界面 版本= GUI = graphical version : jadx-gui = JadxGUI
	- 注: 也有很多人常把GUI版本 jadx-gui 简称为 jadx , 注意不要搞混淆了
	- jadx的gui版
		- 新版

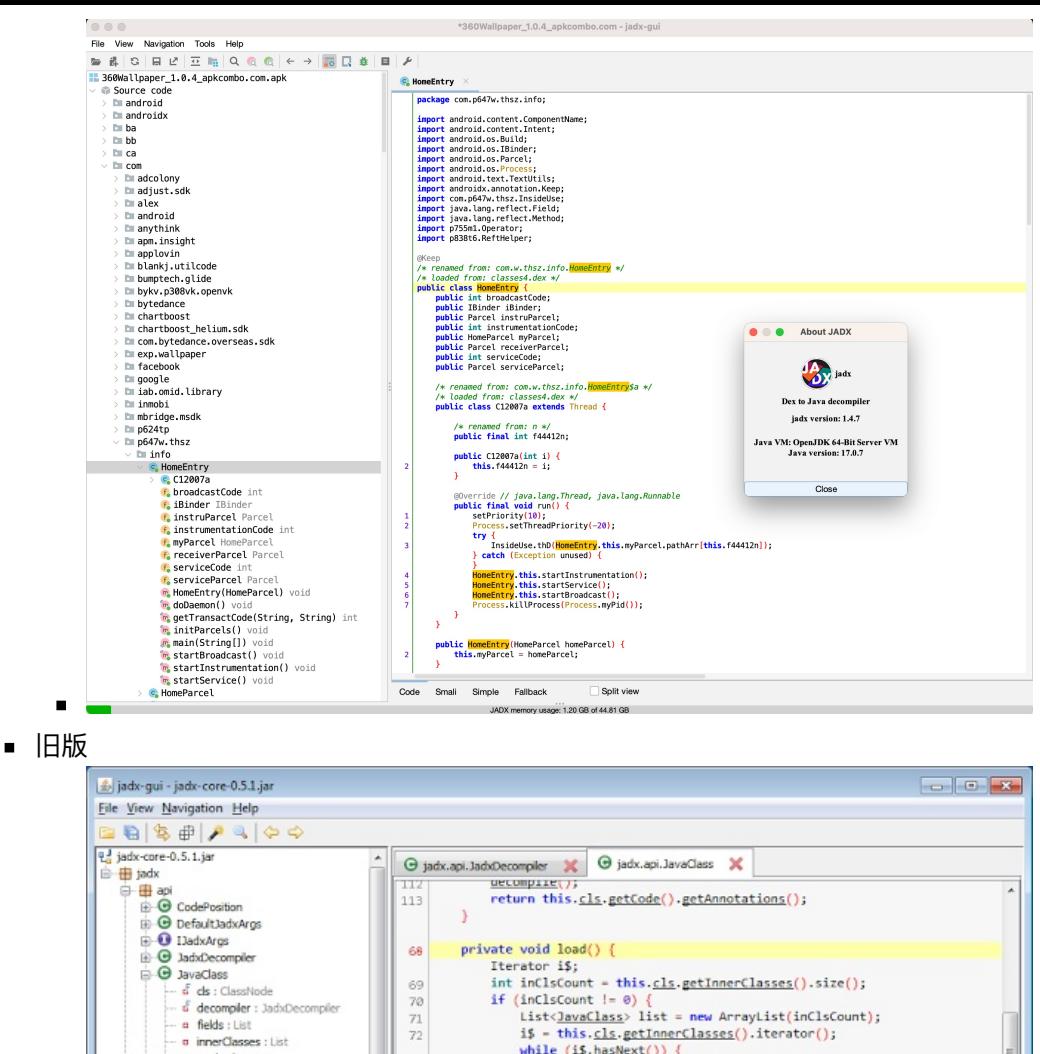

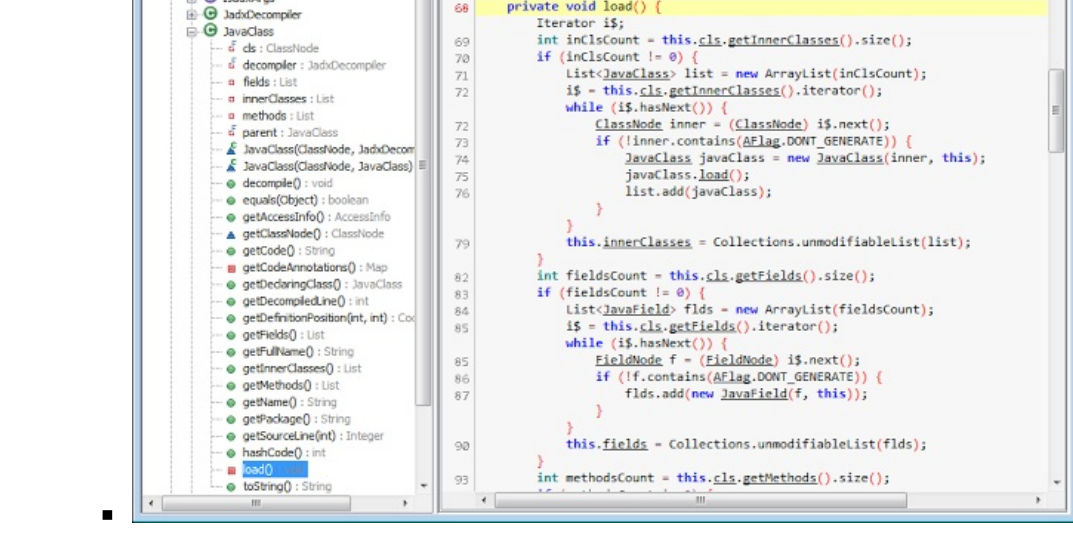

crifan.org, 使用署名4.0国际(CC BY 4.0)协议发布 all right reserved, powered by Gitbook最后更新: 2023-09-12 22:33:29

# <span id="page-5-0"></span>**jadx下载**

- 从jadx的release页面, 可下载到最新版的 jadx
	- 。比如:
		- $\blacksquare$  jadx-1.2.0.zip
	- 得到 [jadx-1.2.0](https://github.com/skylot/jadx/releases).zip ,解压后的 bin ⽬录中有:
		- 图

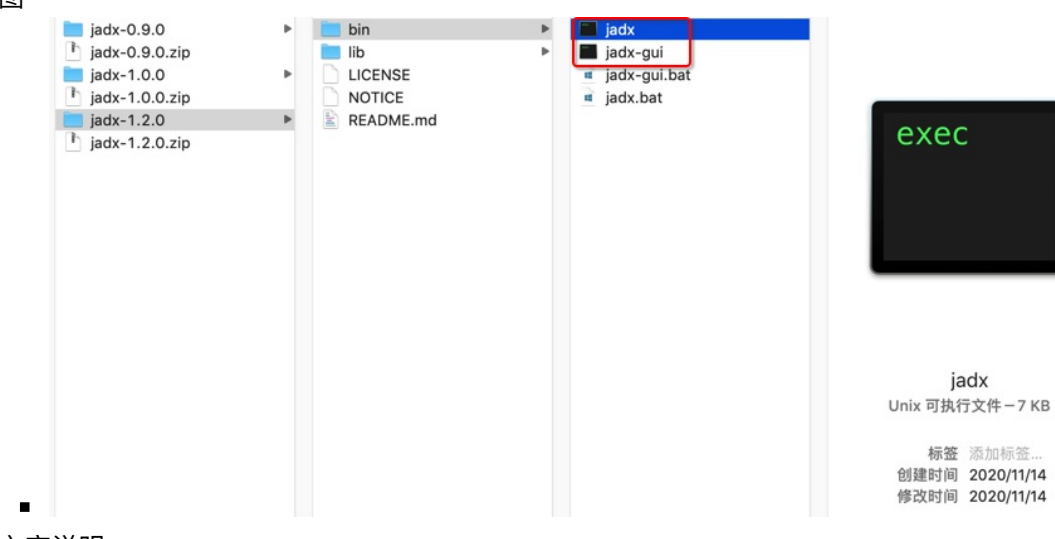

- 文字说明
	- 命令行版本=也称为: jadx-cli
		- Mac / Linux 的 jadx
		- Win 的 jadx.bat
	- 带图形界面的GUI版本
		- 文件
			- Mac / Linux 的 jadx-gui
			- $\blacksquare$  Win  $\lozenge$  jadx-gui.bat
		- 说明
			- 双击即可运行
			- 可以用来查看反编译后的代码, 也支持导出反编译后的代码

所以想要使用jadx反编译出代码,可以用

- 命令行: jadx
	- 直接导出代码
- 图形界面: jadx-gui
	- 查看反编译的结果,再导出代码

crifan.org, 使用署名4.0国际(CC BY 4.0)协议发布 all right reserved, powered by Gitbook最后更新: 2023-09-12 20:56:54

jadx

标签 添加标签...

# <span id="page-6-0"></span>**jadx基本⽤法**

## **命令⾏: jadx**

- 命令行: jadx
	- 处理 apk
		- 语法

jadx -d output\_folder your\_apk\_file.apk

举例

```
jadx/jadx-0.9.0/bin/jadx -d from_jadx_command xiaohuasheng-v1.5.apk
jadx/jadx-0.9.0/bin/jadx -d exported_java_src mafengwo_ziyouxing.apk
```
- 处理 dex
	- 语法

jadx -d output\_folder your\_dex\_file.dex

举例

```
jadx-0.9.0/bin/jadx some_dex_file.dex -d \perpjadx-1.0.0/bin/jadx com.ishowedu.child.peiyin8392664.dex -d com.ishowedu.chi
ld.peiyin8392664_java
```

```
\lceil 4 \rceil
```
### **GUI: jadx-gui**

使用方式: 双击 bin/jadx-gui , 即可打开界面

### **⽤ jadx-gui 导出全部代码**

⽂件 -> 全部保存

 $\left\vert \cdot\right\vert$ 

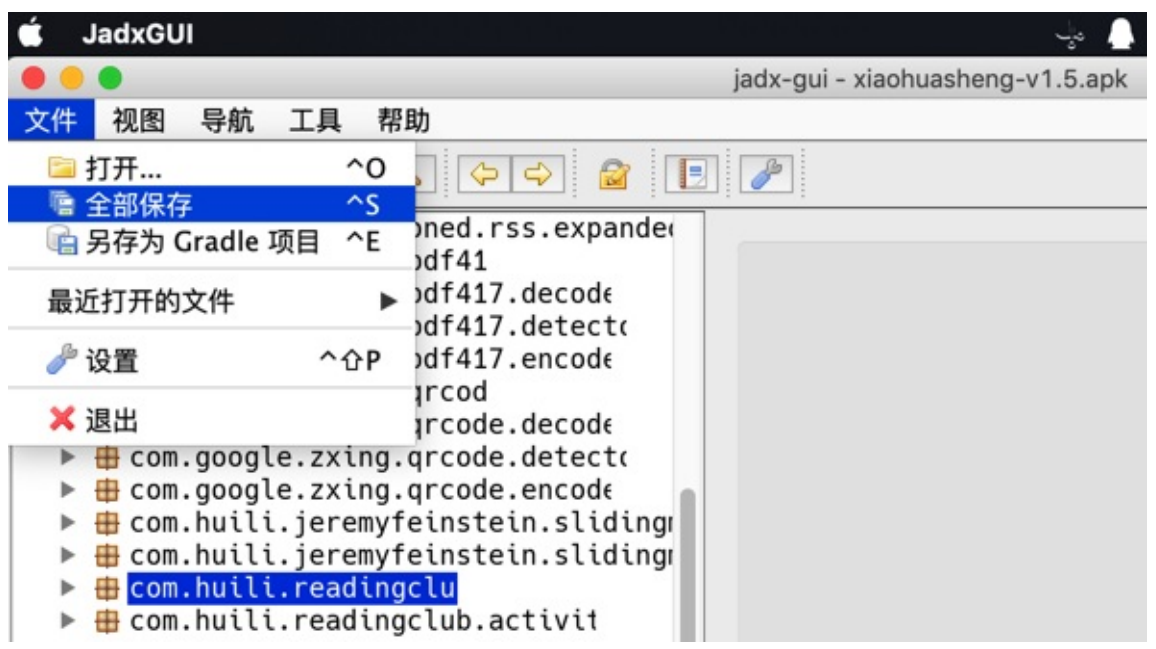

即可下载到:

- 各种资源: resources
- 源码: sources

#### 。 其中的 sources , 和 文件 -> 另存为Gradle项目 所导出的代码是一样的

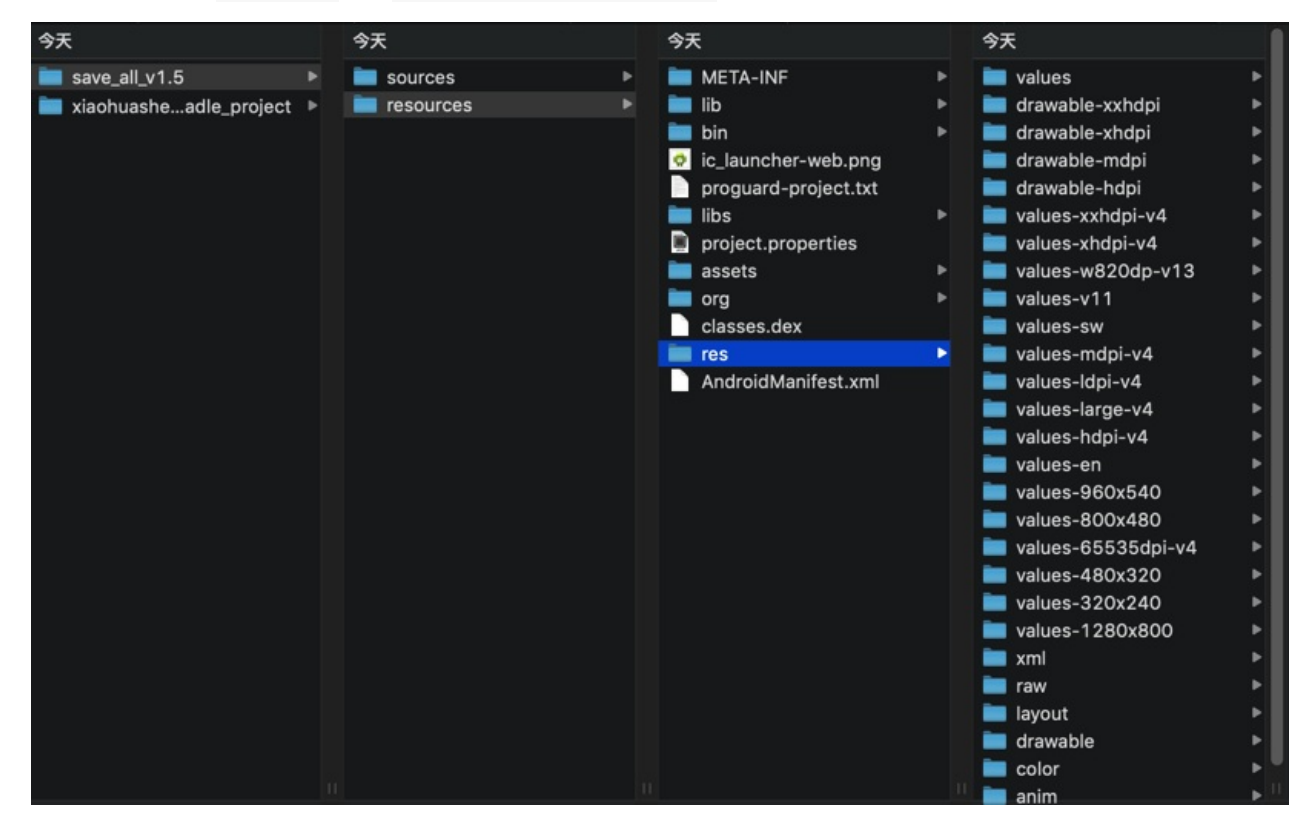

其中就有我们希望的app的业务逻辑的代码:

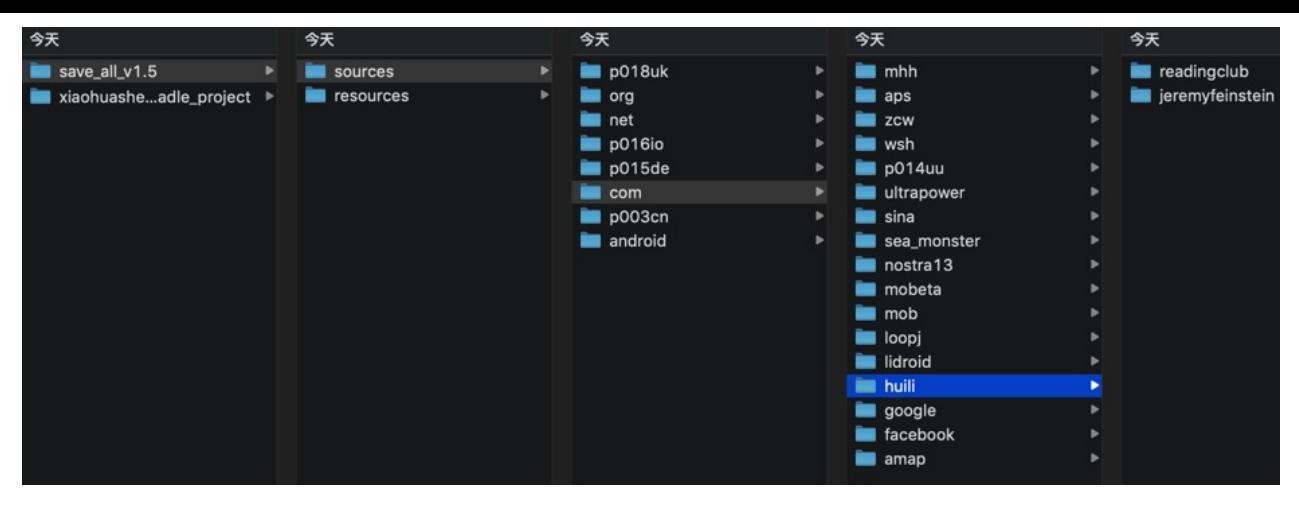

crifan.org, 使用署名4.0国际(CC BY 4.0)协议发布 all right reserved, powered by Gitbook最后更新: 2023-09-12 20:58:11

# <span id="page-9-0"></span>**jadx从apk导出java**

此处用 jadx 工具, 直接从 apk 转换出 java 源代码

# **准备**

下载 jadx :

从skylot/jadx: Dex to Java decompiler的releases页面下载最新版本, 比如jadx-0.9.0.zip

解压得到:

- bin/jadx : 命令行版本
	- bin/jadx.bat :Windows版
- bin/jadx-gui : 带图形界面的版本
	- bin/jadx-gui.bat :Windows版

## **jadx命令⾏版**

直接通过命令行去反编译,效率最高。

语法:

jadx -d output\_folder your\_apk\_file.apk

举例:

```
jadx/jadx-0.9.0/bin/jadx -d from_jadx_command xiaohuasheng-v1.5.apk
jadx/jadx-0.9.0/bin/jadx -d exported_java_src mafengwo_ziyouxing.apk
jadx -d . LiftFileManager-FileClean_1.3.1_Apkpure.apk
jadx -d . 360Wallpaper_1.0.4_apkcombo.com.apk
```
输出举例:

```
→ input jadx -d . 360Wallpaper_1.0.4_apkcombo.com.apk
INFO - loading ...INFO - processing ...ERROR - finished with errors, count: 74
```
## **jadx gui图形界⾯版**

下⾯以 jadx-gui (已被我改名为 JadxGUI )为例去解释。

对于此处v1.5这种没有加固的apk:

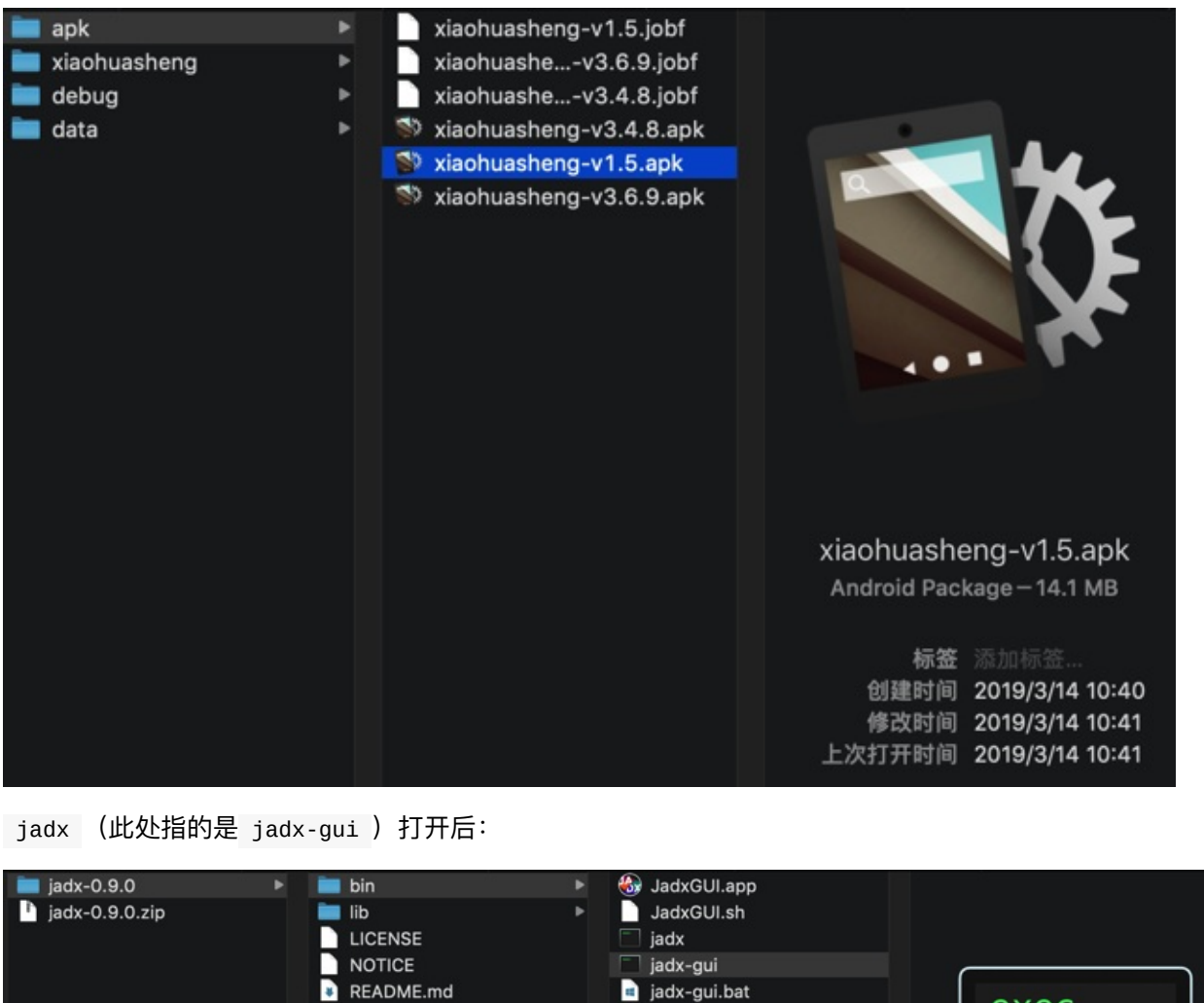

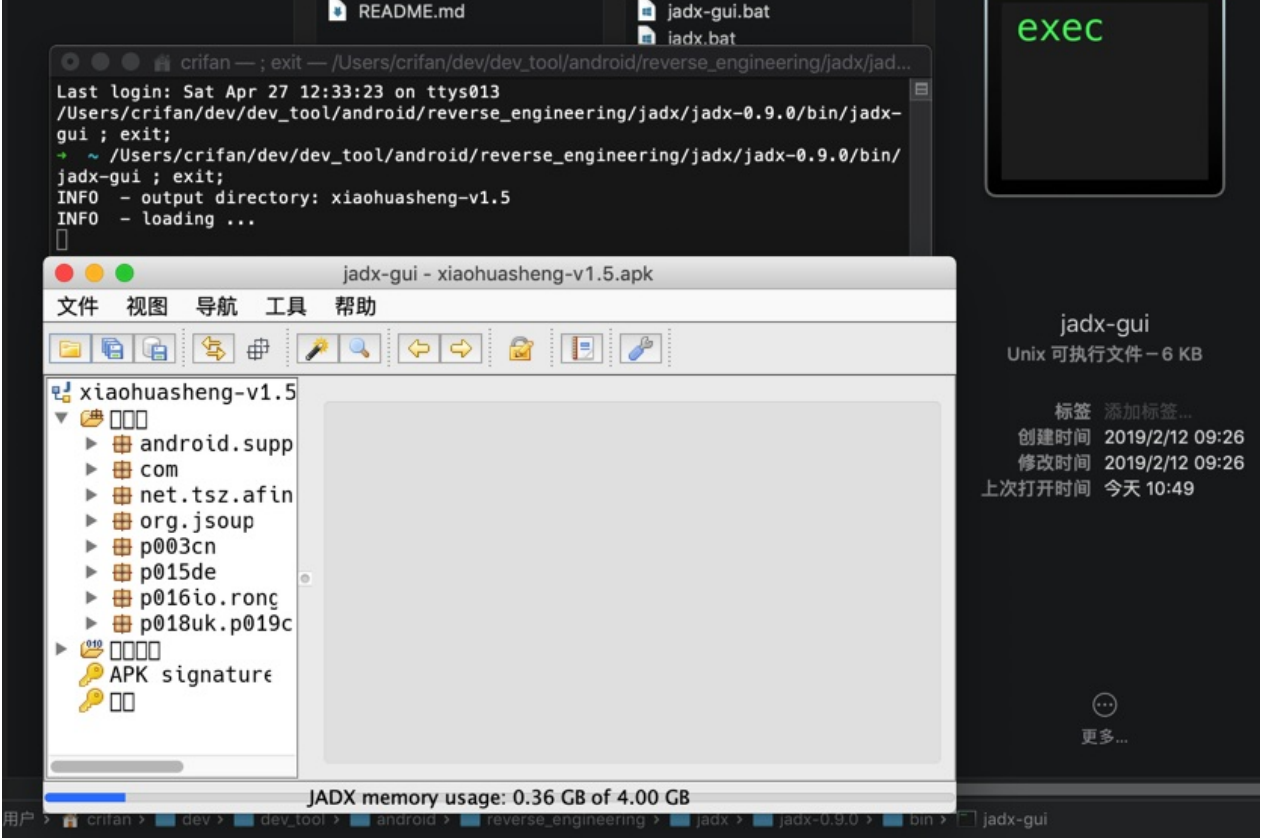

可以看到源码:

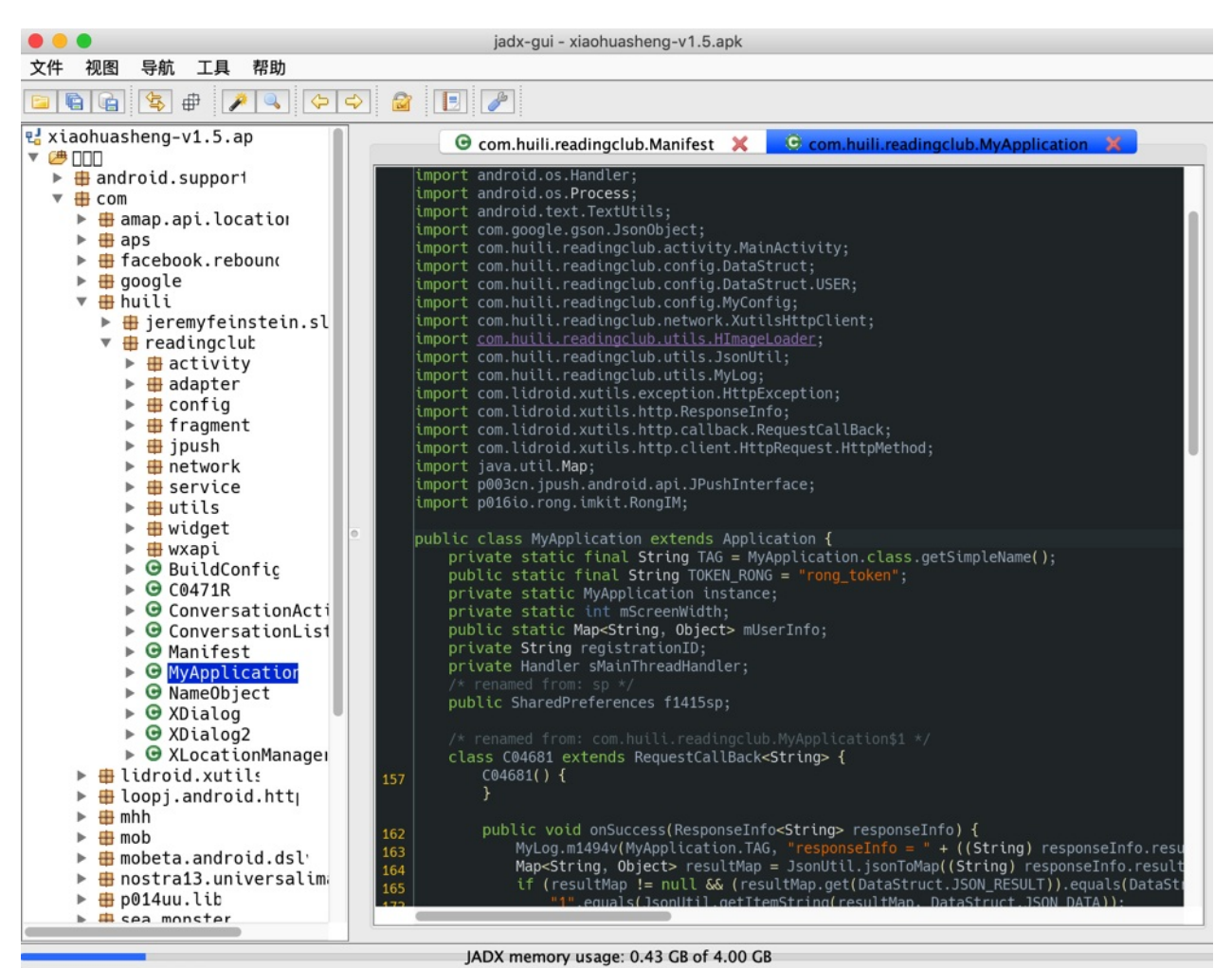

想要导出全部源码, 则可以去

文件 -> 全部保存

或

文件 -> 另存为Gradle项目

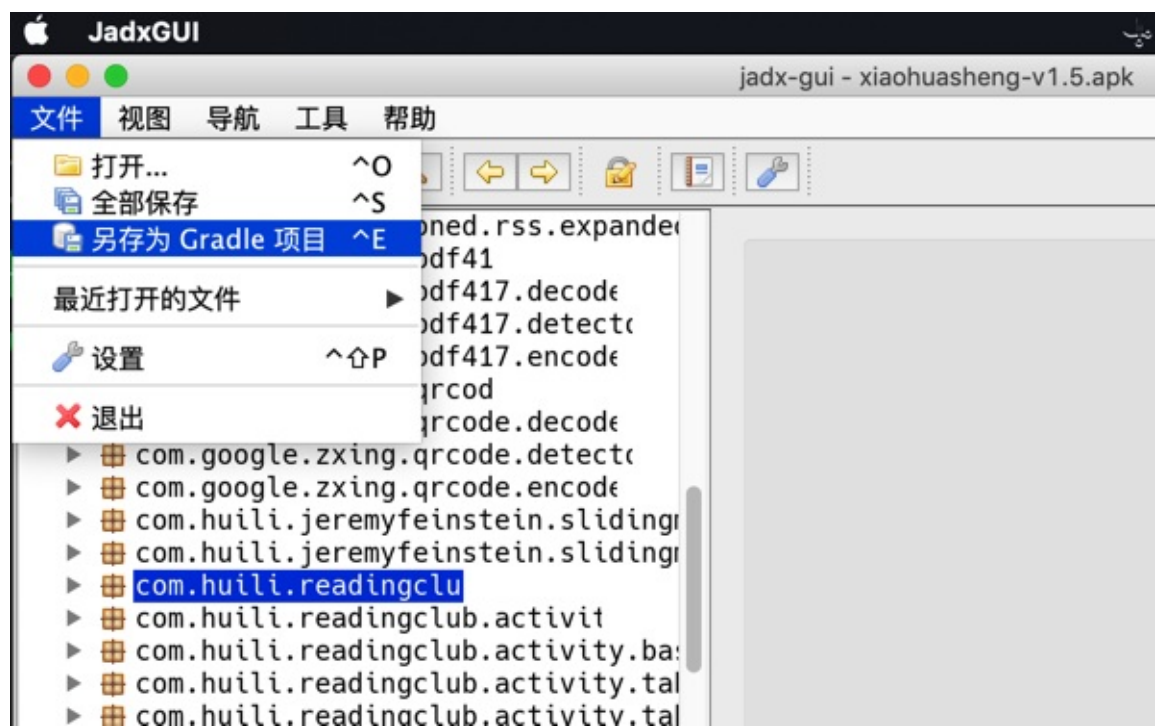

即可导出全部的代码:

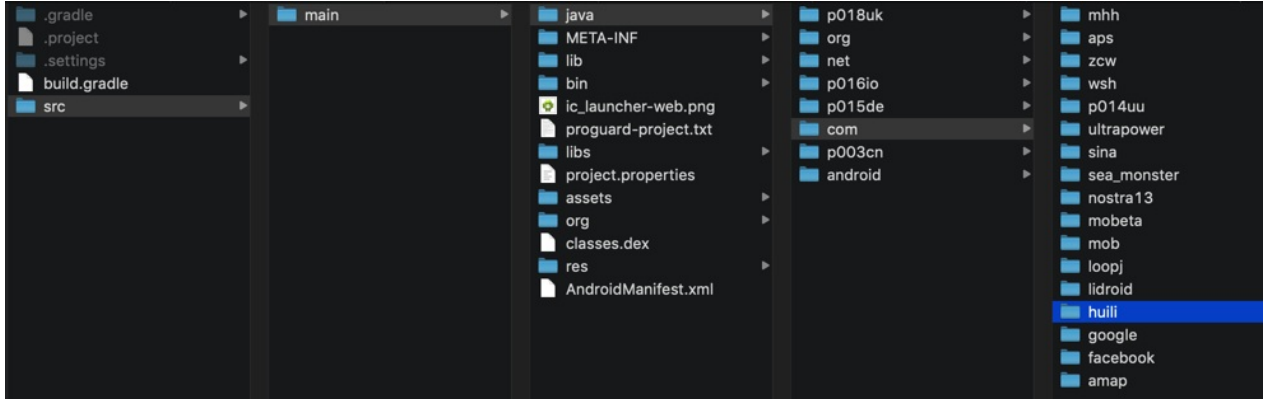

用VSCode打开后即可找到(希望研究的app对应的业务逻辑的)代码:

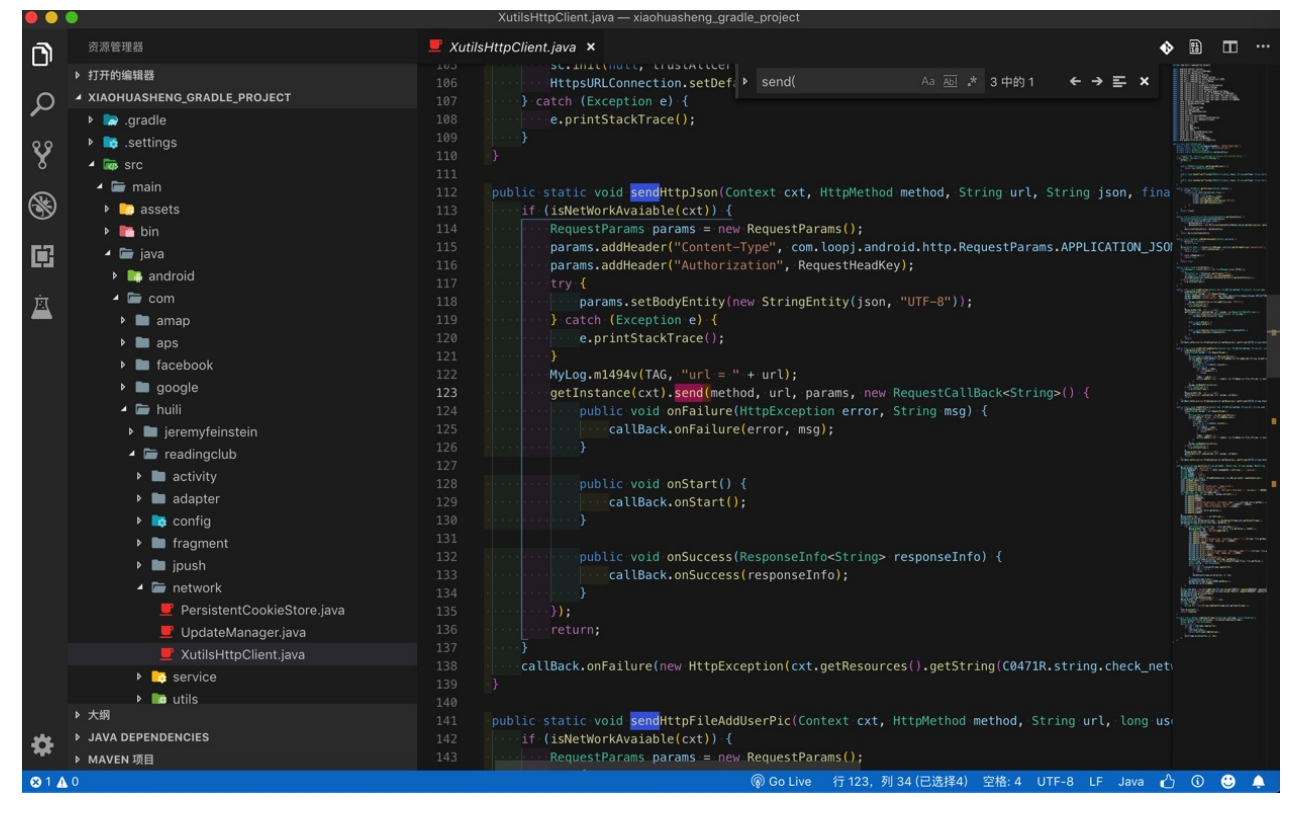

crifan.org, 使用署名4.0国际(CC BY 4.0)协议发布 all right reserved, powered by Gitbook最后更新: 2023-09-12 21:21:46

# <span id="page-14-0"></span>**jadx从dex导出java**

jadx 可以直接从 dex 导出 java 源码:

切换到要导出代码的⽬录,已有dex⽂件要导出,则可以直接运⾏:

语法=命令

jadx dex\_file.dex -d output\_folder

举例

```
jadx-0.9.0/bin/jadx dexfile.dex -d \overline{a}
```

```
jadx/jadx-1.0.0/bin/jadx com.ishowedu.child.peiyin8392664.dex -d com.ishowedu.c
hild.peiyin8392664_java
```
- 输出
	- 。 即可转换出源代码到当前目录下, 输出有:
		- **resources**
		- sources
			- 有你要的源码
	- 。 转换速度还是不错的

## **举例**

from\_v3.4.8\_dex /Users/crifan/dev/dev\_tool/android/reverse\_engineering/jadx/jadx-0.9.0/ bin/jadx ../../../../../xiaohuasheng/app\_hook\_dump\_dex/FDex2/v3.4.8/com.huili.readingcl  $ub8825612.$ dex -d  $_{+}$ 

```
中间很多错误
```

```
...
```
...

```
WARN - Found 75 references to unknown classes
ERROR - 6 errors occurred in following nodes:
ERROR - Method: android.support.v4.provider.FontsContractCompat.getFontFromProvider(a
ndroid.content.Context, android.support.v4.provider.FontRequest, java.lang.String, andr
oid.os.CancellationSignal):android.support.v4.provider.FontsContractCompat$FontInfo[]
ERROR - Method: cn.addapp.pickers.util.LogUtils.getTraceElement():java.lang.String
ERROR - Method: cn.jiguang.a.a.b.c.a(android.os.Message):void
ERROR - Method: cn.jiguang.d.b.f.a(int):booleanERROR - Method: cn.jiguang.d.d.m.a(android.content.Context, boolean):java.util.List-j
ava.io.File
EROR - Method: cn.jiguang.g.e.a(java.lang.String, java.util.Map):cn.jiguang.g.e
WARN - 2299 warnings in 454 nodes
ERROR - finished with errors
```

```
转换后:
```
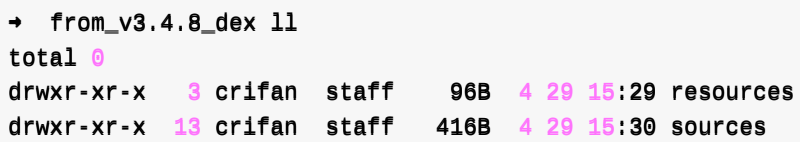

转换后的代码用VSCode去打开的效果:

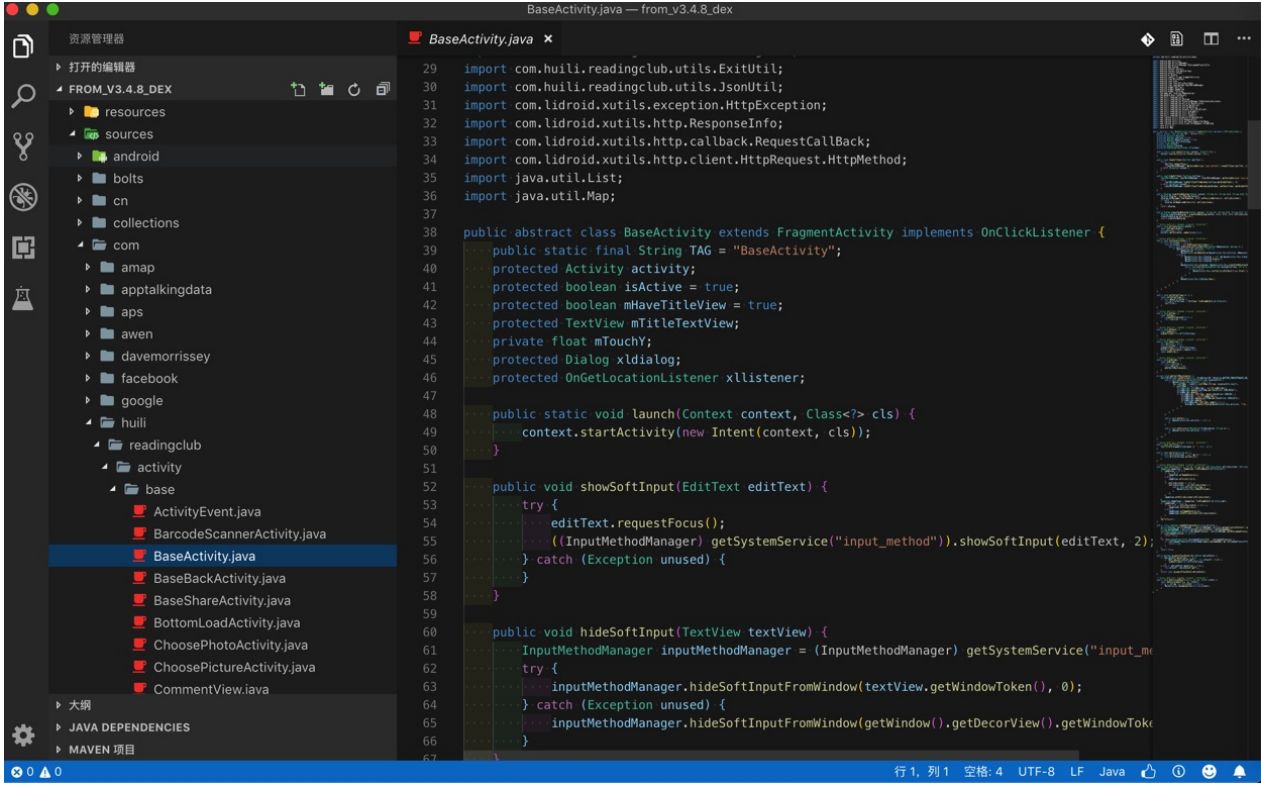

## **jadx-gui 查看和导出代码**

双击 jadx-gui 即可运行:

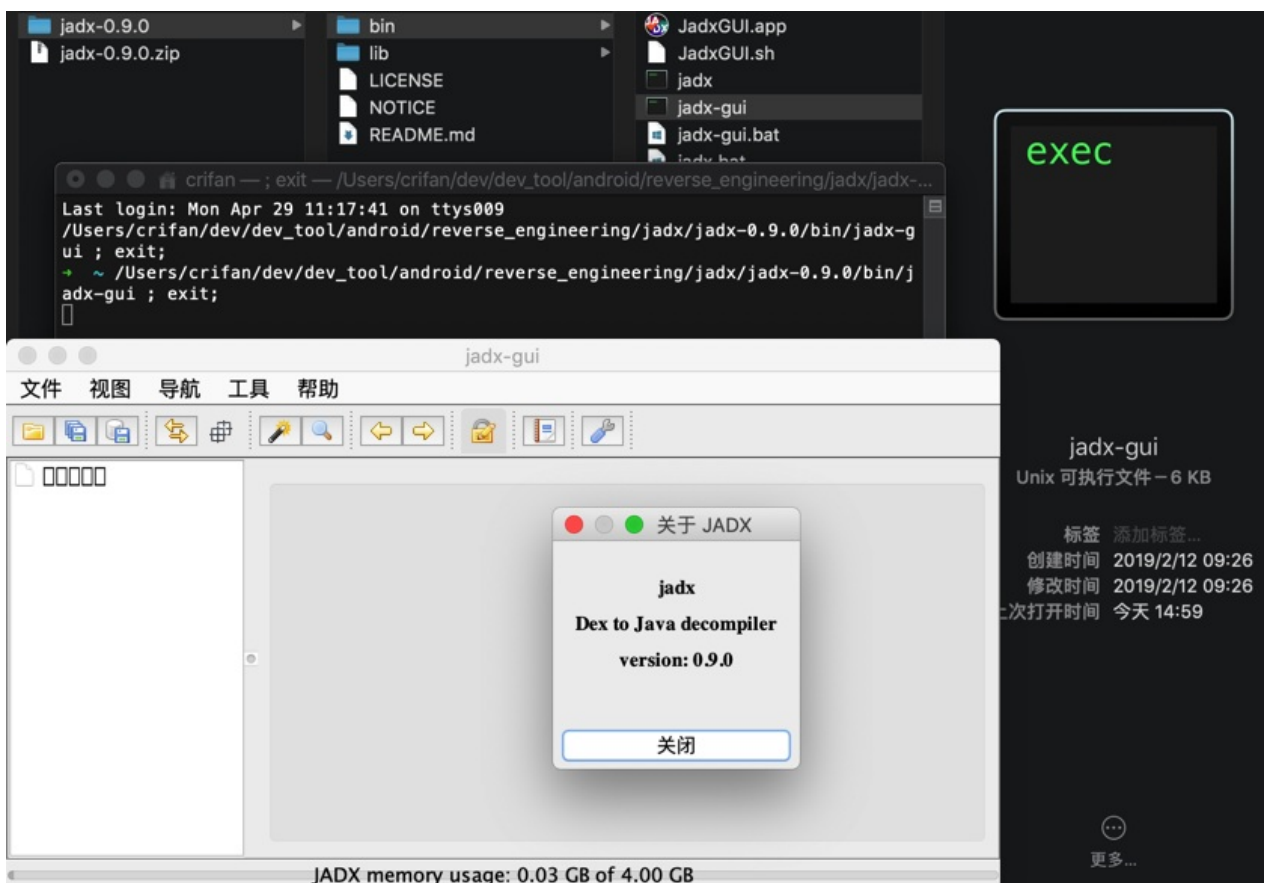

然后去打开对应的jar文件: com.huili.readingclub8825612-dex2jar.jar, 即可看到包含了app业务逻 辑的代码结构和包名:

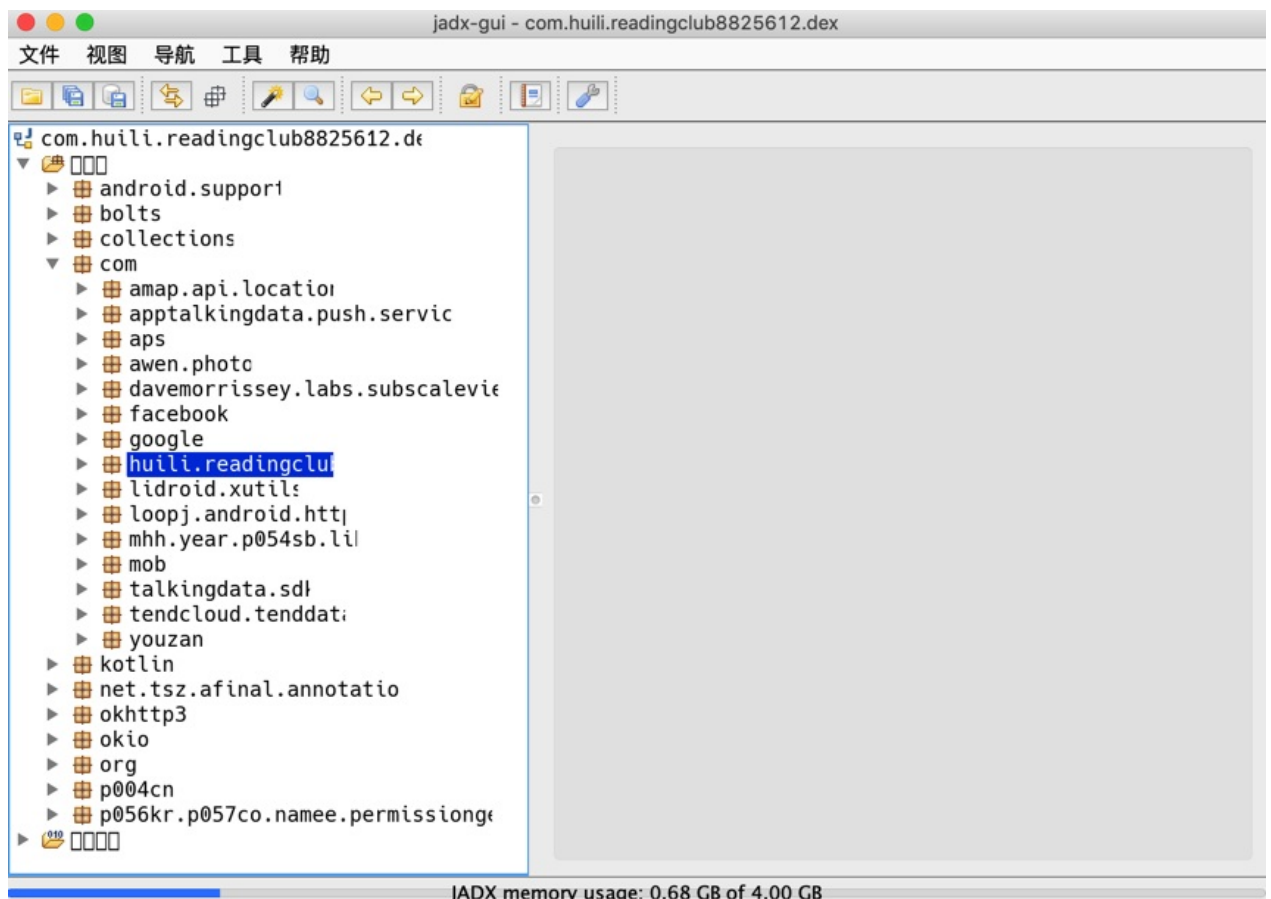

JADX memory usage: 0.68 GB of 4.00 GB

#### 然后展开后可以看到详细的代码:

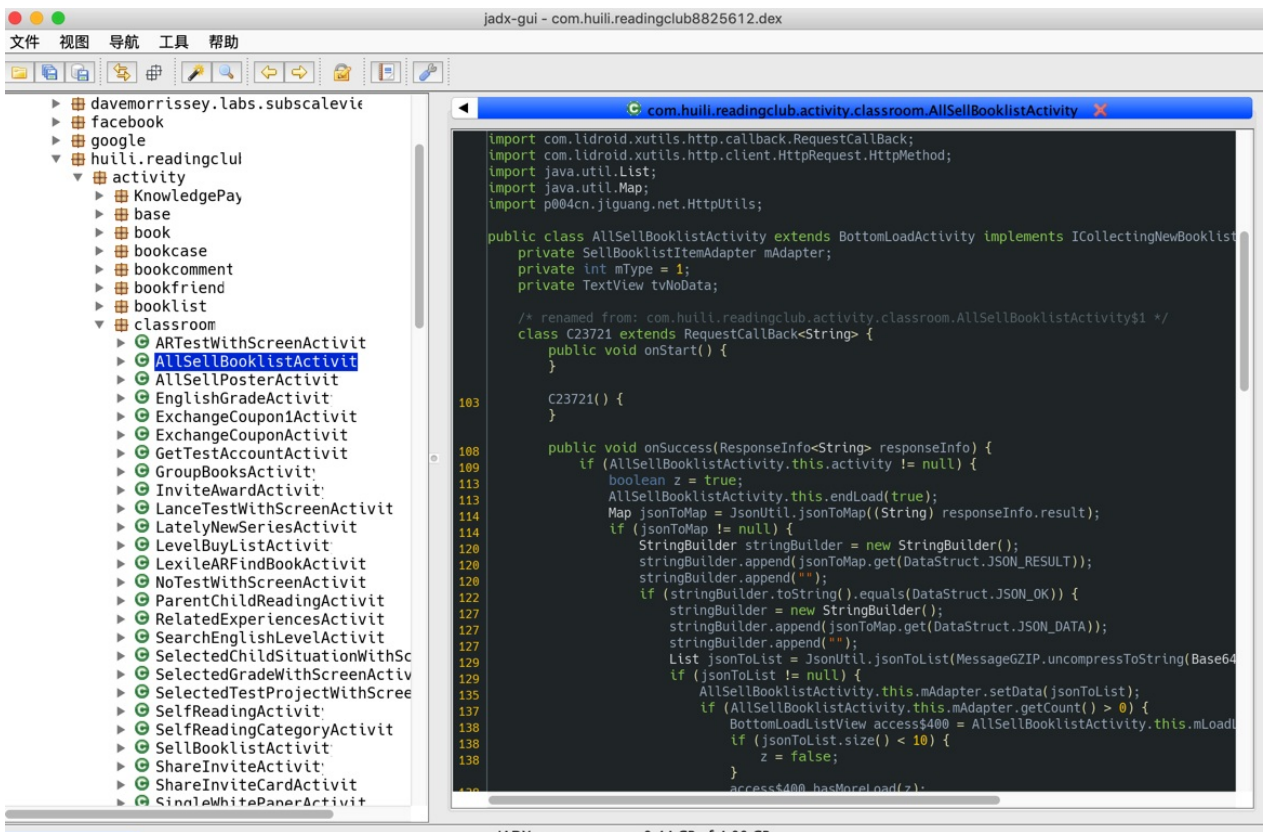

JADX memory usage: 0.44 GB of 4.00 GB

然后如果想要导出全部代码, 则可以去:

File -> Save All

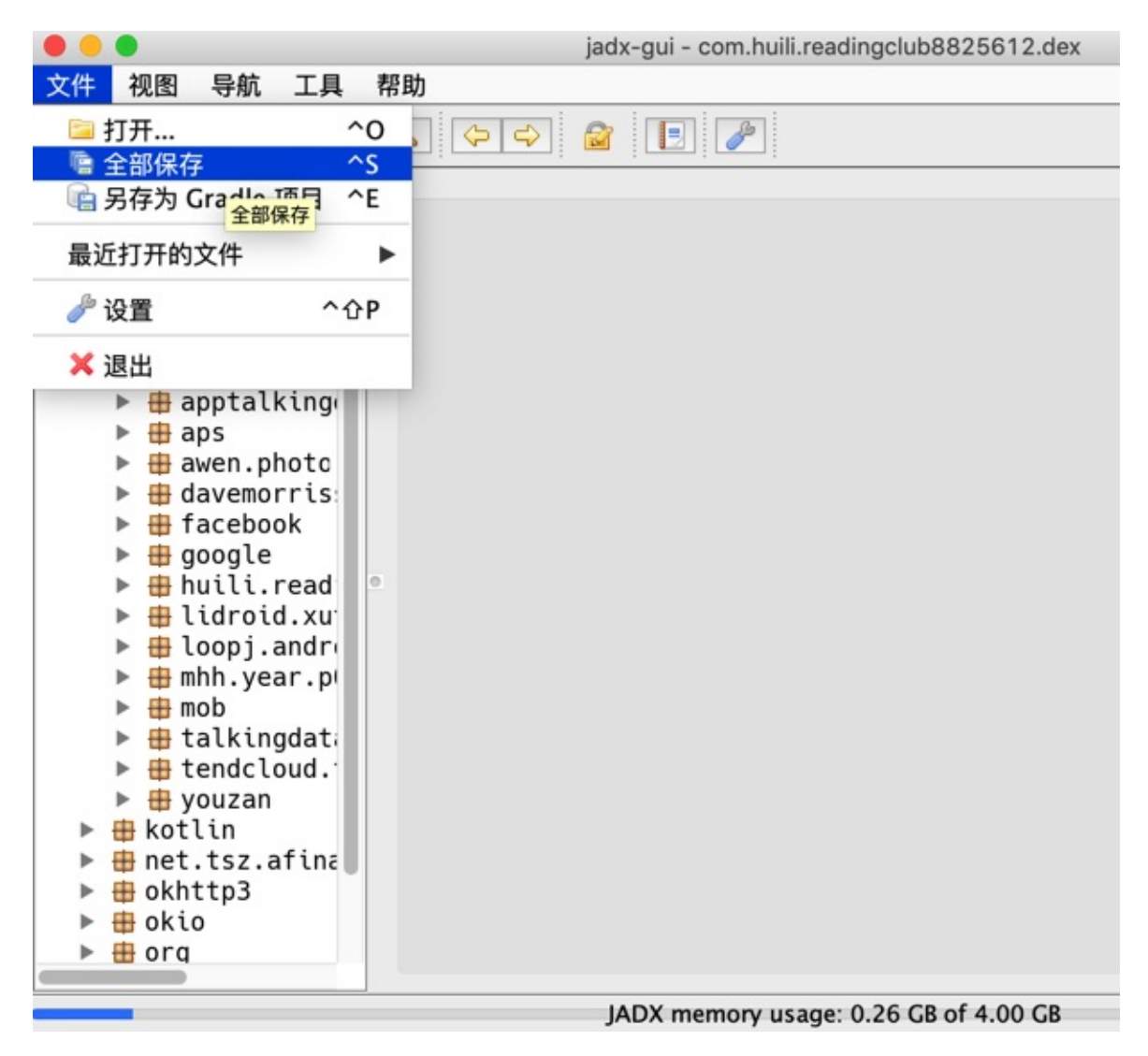

然后稍等片刻:

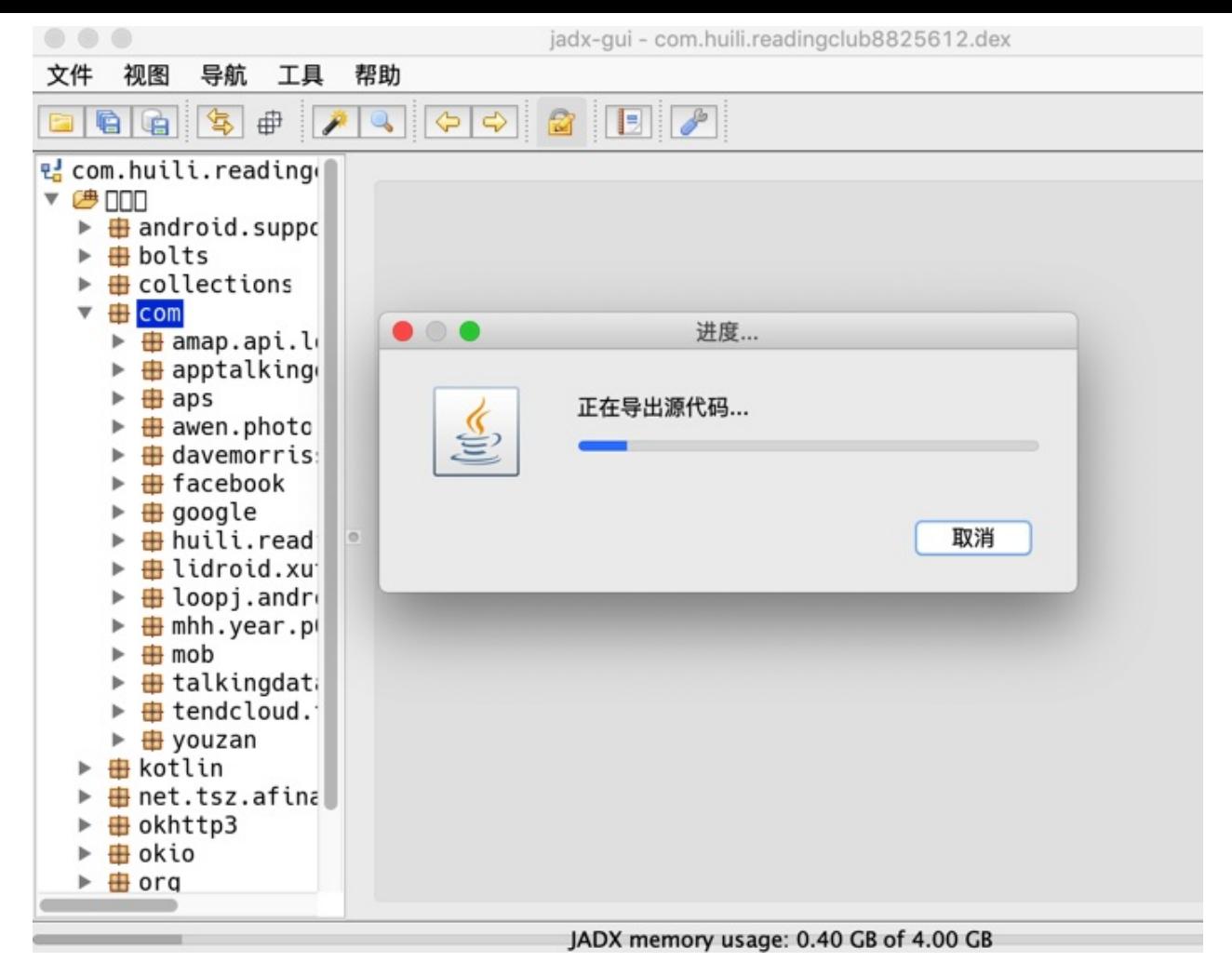

即可在导出的 sources ⽂件夹中找到你要的源码:

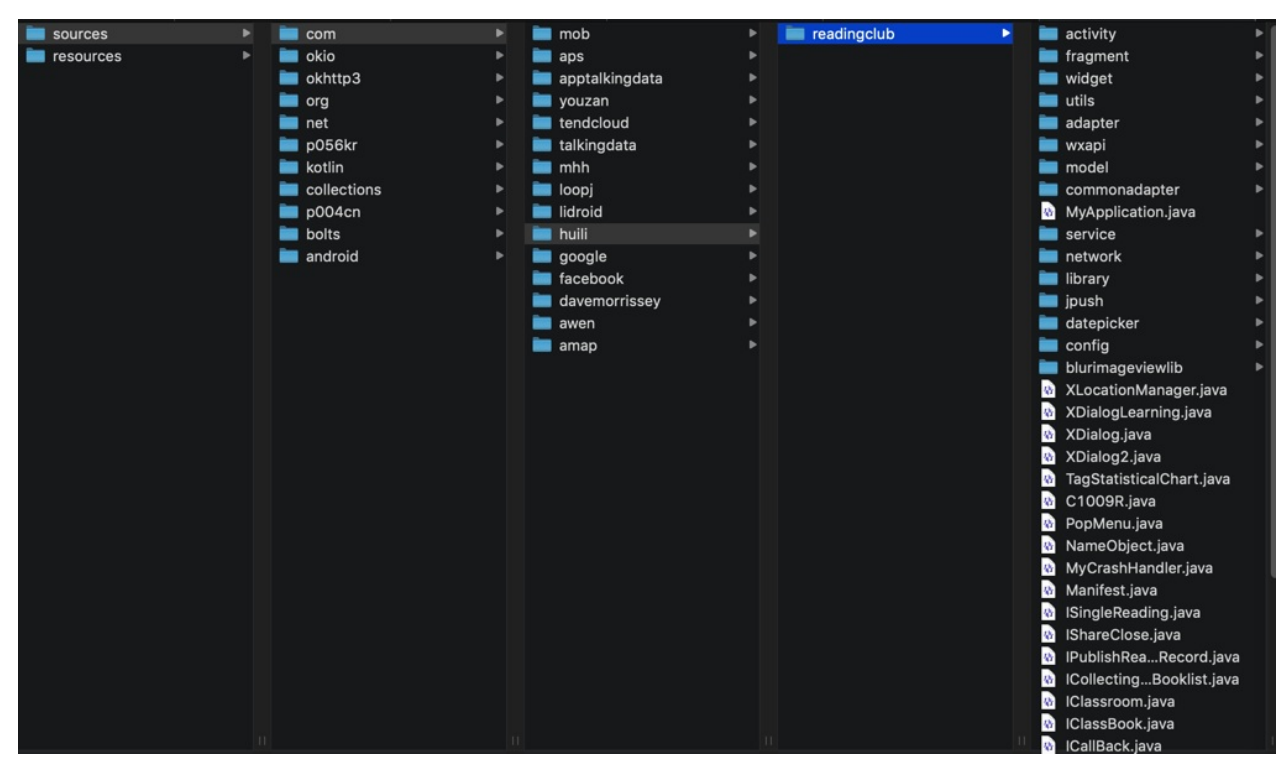

crifan.org, 使用署名4.0国际(CC BY 4.0)协议发布 all right reserved, powered by Gitbook最后更新: 2023-09-12 20:40:13

# <span id="page-21-0"></span>**jadx⾼级⽤法**

下面介绍一些,相对来说算是jadx高级的用法。

crifan.org, 使用署名4.0国际(CC BY 4.0)协议发布 all right reserved, powered by Gitbook最后更新: 2023-09-12 21:00:35

# <span id="page-22-0"></span>**显示坏代码**

用jadx反编译出的java代码中, 有时候会看到类似的输出:

```
/*
   Code decompiled incorrectly, please refer to instructions dump.
   To view partially-correct add '--show-bad-code' argument
*
```
举例:

360Wallpaper\_jadx/sources/androidx/core/content/pm/ShortcutManagerCompat.java

```
/* JADX WARN: Removed duplicated region for block: B:7:0x002b */
    /*
       Code decompiled incorrectly, please refer to instructions dump.
       To view partially-correct add '--show-bad-code' argument
    **//
   private static List< List< ShortcutInfoChangeListener>
getShortcutInfoListeners( Context r8) {
        /*
            java.util.List<androidx.core.content.pm.ShortcutInfoChangeListener> r0 = an
droidx.core.content.pm.ShortcutManagerCompat.sShortcutInfoChangeListeners
            if (r0 != 0) goto L71
            java.util.ArrayList r0 = new java.util.ArrayListr0,\leqinit>()android.content.pm.PackageManager r1 = r8.getPackageManager()
            android.content.Intent r2 = new android.content.Intent
            java.lang.String r3 = "androidx.core.content.pm.SHORTCUT_LISTENER"
            r2.\leq\text{init}>(r3)java.lang.String r3 = r8.getPackageName()r2.setPackage(r3)
            r3 = 128(0x80, f10at:1.794E-43)java.util.List r1 = r1.quervIntentActivities(r2, r3)java.util.Iterator r1 = r1.iterator()
...
...
...
        L6b:
            java.util.List\alpha and roidx.core.content.pm.ShortcutInfoChangelistener> r8 = androidx.core.content.pm.ShortcutManagerCompat.sShortcutInfoChangeListeners
            if (r8 \equiv 0) goto L71
            androidx.core.content.pm.ShortcutManagerCompat.sShortcutInfoChangeListeners
 = r0L71:
           java.util.List\alpha and roidx.core.content.pm.ShortcutInfoChangelistener> r8 = androidx.core.content.pm.ShortcutManagerCompat.sShortcutInfoChangeListeners
            return r8
        **//
        throw new UnsupportedOperationException("Method not decompiled: androidx.core.c
ontent.pm.ShortcutManagerCompat.getShortcutInfoListeners(android.content.Context):java.
util.List");
```
#### 其含义是:

}

当jadx反编译某个类=输出的单个java文件期间,部分内容,比如某个类的某个函数、某个函数中部分的代 码等,无法完整的反编译=反编译期间遇到一些无法解析的错误,此时,就会显示出上述提示

而我们,其实对于部分解析出错的代码,并不是特别关心

反编译结果虽然有错误,但是对于伪代码用来查看大致的代码逻辑,则总体影响不大

所以希望:忽略这些解释的错误,尽可能多的显示出反编译的结果(有些个别的错误,可以忽略)

为了实现此目的,则可以去:

开启坏代码

## **如何开启坏代码功能**

- 如何开启坏代码的具体操作方式
	- cli=命令⾏:加上 --show-bad-code
		- 举例

jadx --show-bad-code -d . 360Wallpaper\_1.0.4\_apkcombo.com.apk

GUI=图形界⾯中:勾选: Show inconsistent code

■ 举例

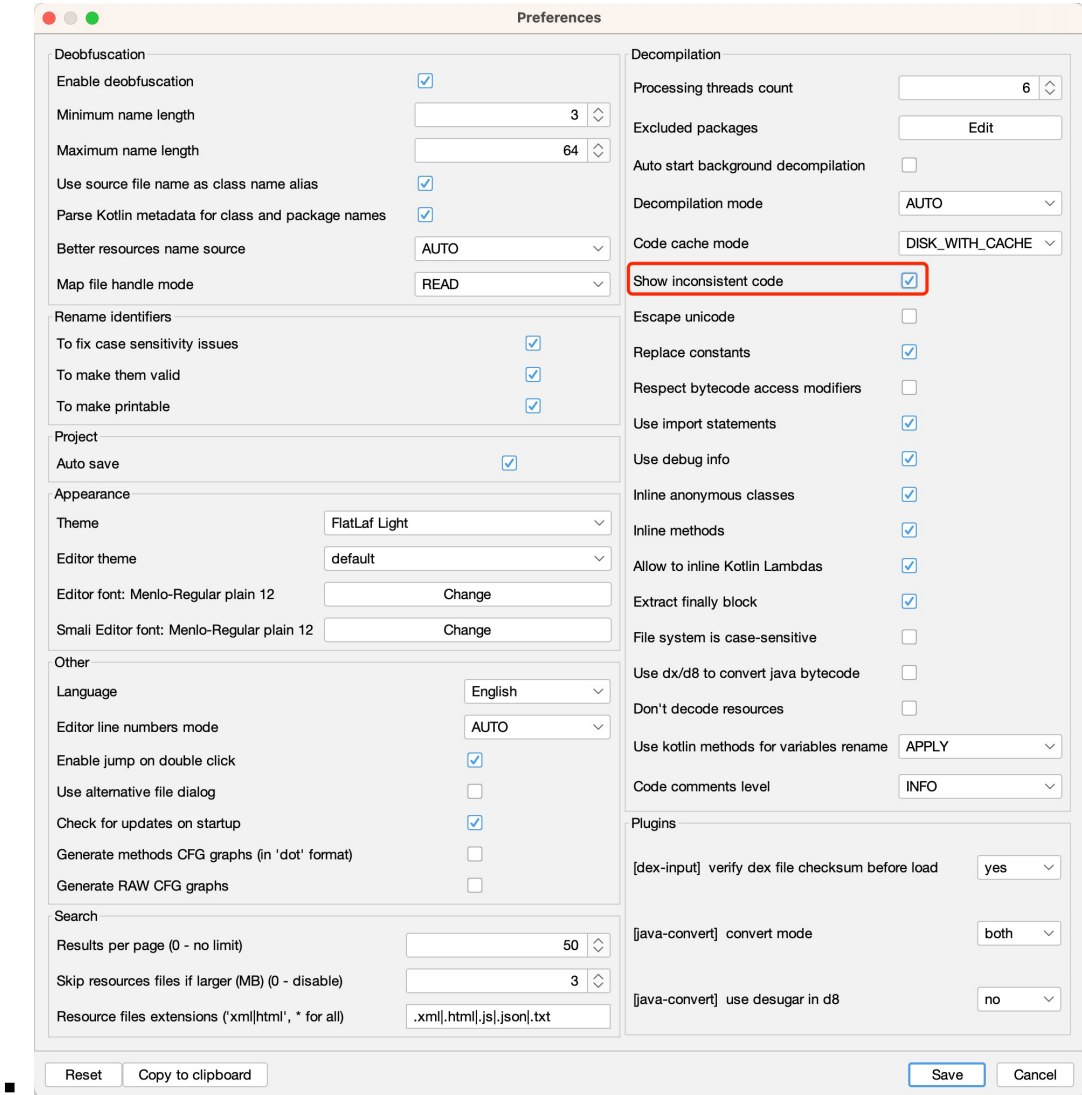

# 开启坏点前后的效果对比

⽂件: 360Wallpaper\_jadx/sources/android/support/v4/media/MediaDescriptionCompat.java 。 截图对比

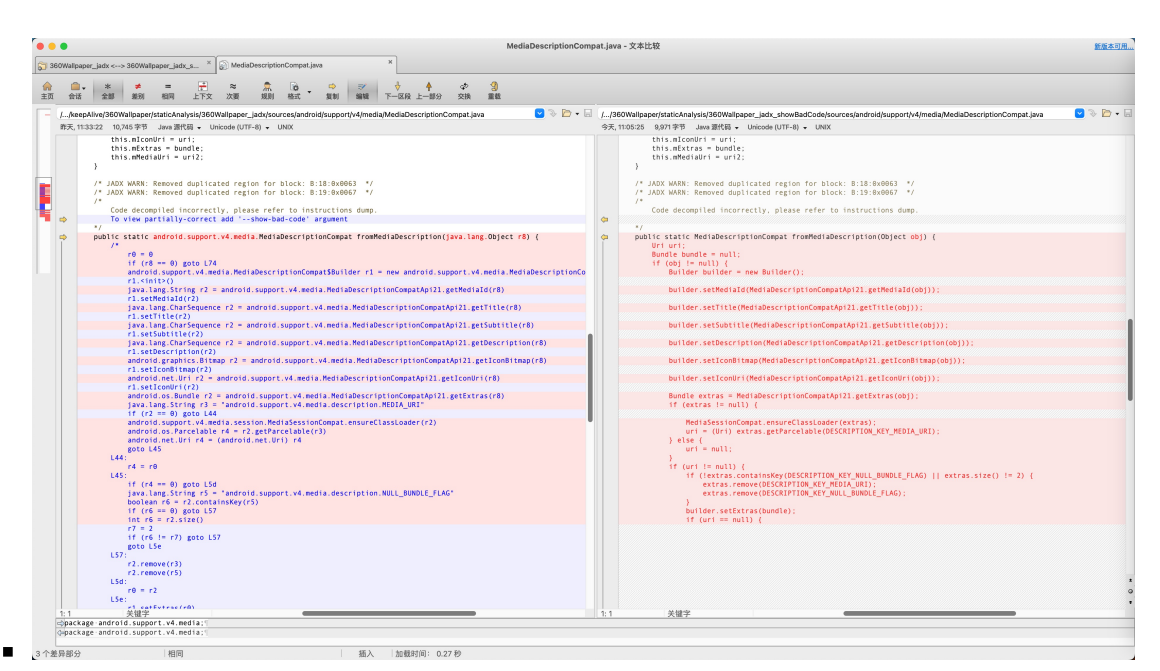

#### 。 代码对比

#### ■ 开启坏代码之前

```
/* JADX WARN: Removed duplicated region for block: B:18:0x0063 *//* JADX WARN: Removed duplicated region for block: B:19:0x0067 */
/*
 Code decompiled incorrectly, please refer to instructions dump.
 To view partially-correct add '--show-bad-code' argument
*/
public static and MediaDescriptionCompat fromMediaDescr
iption( Object r8) {
 /*
     r \odot = 0if (r8 == 0) goto L74
     android.support.v4.media.MediaDescriptionCompat$Builder r1 = new andro
id.support.v4.media.MediaDescriptionCompat$Builder
     r1.\leqinit>()java.lang.String r2 = android.support.v4.media.MediaDescriptionCompatA
pi21.getMediaId(r8)
     r1.setMediaId(r2)
     java.lang.CharSequence r2 = android.support.v4.media.MediaDescriptionC
ompatApi21.getTitle(r8)
     r1.setTitle(r2)java.lang.CharSequence r2 = android.support.v4.\\media.Medda.Medabescript toocompatApi21.getSubtitle(r8)
     r1.setSubtitle(r2)
     java.lang.CharSequence r2 = android.support.v4.media.MediaDescriptionC
ompatApi21.getDescription(r8)
     r1.setDescription(r2)android.graphics.Bitmap r2 = android.support.v4.media.MediaDescription
CompatApi21.getIconBitmap(r8)
      r1.setIconBitmap(r2)
     android.net.Uri r2 = android.support.v4.media.MediaDescriptionCompatAp
i21.getIconUri( r8)r1.setIconUr1(r2)android.os.Bundle r2 = android.support.v4.media.MediaDescriptionCompat
Api21.getExtras(r8)
     java.lang.String r3 = "android.support.v4.media.description.MEDIA_URI"
```

```
if (r2 \equiv 0) goto L44
        android.support.v4.media.session.MediaSessionCompat.ensureClassLoader(
 r2)
        android.os.Parcelable r4 = r2.getParcelable(r3)
        android.net.Uri r4 = (android.net.Uri) r4
        goto L45
   \overline{A4}r4 = r0L45:if (r4 \equiv 0) goto L5d
        java.lang.String r5 = "android.support.v4.media.description.NULL_BUNDL
 E_FLAG''boolean r6 = r2.containsKey(r5)
        if (r6 \equiv 0) goto L57
       int r6 = r2.size()r7 = 2if (r6 != r7) goto L57
        goto L5e
   L57:r2.remove(r3)r2.remove(r5)L5d:
        r0 = r2L5e:
        r1.setExtras(ro)if (r4 \equiv 0) goto L67
        r1.setMediaUri(r4)
        goto L6e
   L67:
        android.net.Uri r0 = android.support.v4.media.MediaDescriptionCompatAp
 i23.getMediaUri(rs)r1.setMediaUri(r0)
   L6e:
        android.support.v4.media.MediaDescriptionCompat r0 = r1.build()
        r0.mDescriptionObj = r8
   L74:return r0
   */
   throw new UnsupportedOperationException("Method not decompiled: android.su
 pport.v4.media.MediaDescriptionCompat.fromMediaDescription(java.lang.Object)
 :android.support.v4.media.MediaDescriptionCompat");
 }
\lceil 4 \rceil\mathbb{E}
```
■ 开启坏代码之后

```
/* JADX WARN: Removed duplicated region for block: B:18:0x0063 */
/* JADX WARN: Removed duplicated region for block: B:19:0x0067 */
/*
 Code decompiled incorrectly, please refer to instructions dump.
*/
public static MediaDescriptionCompat fromMediaDescription(Object obj) {
 Uri uri;
  Bundle bundle = null;
 if (obj == null) {
              buider = new Bulider();
```

```
builder.setMediaId(MediaDescriptionCompatApi21.getMediaId(obj));
        builder.setTitle(MediaDescriptionCompatApi21.getTitle(obj));
        builder.setSubtitle(MediaDescriptionCompatApi21.getSubtitle(obj));
        builder.setDescription(MediaDescriptionCompatApi21.getDescription(obj))
  \frac{1}{l}builder.setIconBitmap(MediaDescriptionCompatApi21.getIconBitmap(obj));
        builder.setIconUri(MediaDescriptionCompatApi21.getIconUri(obj));
               extras = <math>MediaDescriptionCompatAni21.getExtras(obj);if (extras |= null) {
             MediaSessionCompat.ensureClassLoader(extras);
            uri = (Uri) extras.getParcelable(DESCRIPTION_KEY_MEDIA_URI);
        } else {
            uri = null;}
        if (uri != null) {
            if ( |extras.containsKey(DESCRIPTION_KEY_NULL_BUNDLE_FLAG) || extras
 size() = 2)extras.remove(DESCRIPTION_KEY_MEDIA_URI);
                extras.remove(DESCRIPTION_KEY_NULL_BUNDLE_FLAG);
            }
            builder.setExtras(bundle);
            if (uri == null) {
                builder.setMediaUri(uri);
            } else {
                builder.setMediaUri(MediaDescriptionCompatApi23.getMediaUri(obj
 ));
            }
            MediaDescriptionCompat build = builder.build();
            build.mDescriptionObj = obj;return build;
        }
        bundle = extras;builder.setExtras(bundle);
        if (uri == null) {
        }
        MediaDescriptionCompat build2 = builder.build();
        build2.mDescriptionObj = obj;return build2;
   }
   return null;
 }
                                                                                 \vert \cdot \vert\lceil \cdot \rceil
```
crifan.org, 使用署名4.0国际(CC BY 4.0)协议发布 all right reserved, powered by Gitbook最后更新: 2023-09-12 21:17:46

<span id="page-28-0"></span>**反混淆**

- 反混淆概述
	- 混淆
		- 很多app都做了代码混淆处理,导致解析出来的(类、属性、函数等)变量名,都是混淆后的 值
			- 典型的是 a 、 b 、 c 、 d 等值
			- 让(逆向的)你看难直接看出代码逻辑
	- 反混淆
		- 部分反编译器, 比如此处的jadx, 支持(基本的)反混淆
			- 所谓的基本的反混淆,主要指的是:变量的重名名
				- 比如, 至少可以把 a 变成 C12657a , w 变成 p647w 等, 至少看起来能稍微容易 区分出不同变量值,让(逆向的)你,看反混淆后的代码的逻辑,稍微降低点难度

## **Jadx中如何开启反混淆 deobfuscation**

- jadx中开启反混淆
	- cli=命令⾏:加参数 --deobf
		- 举例

jadx --deobf -d . 360Wallpaper\_1.0.4\_apkcombo.com.apk

■ 更多相关子参数,可以根据需求去设置

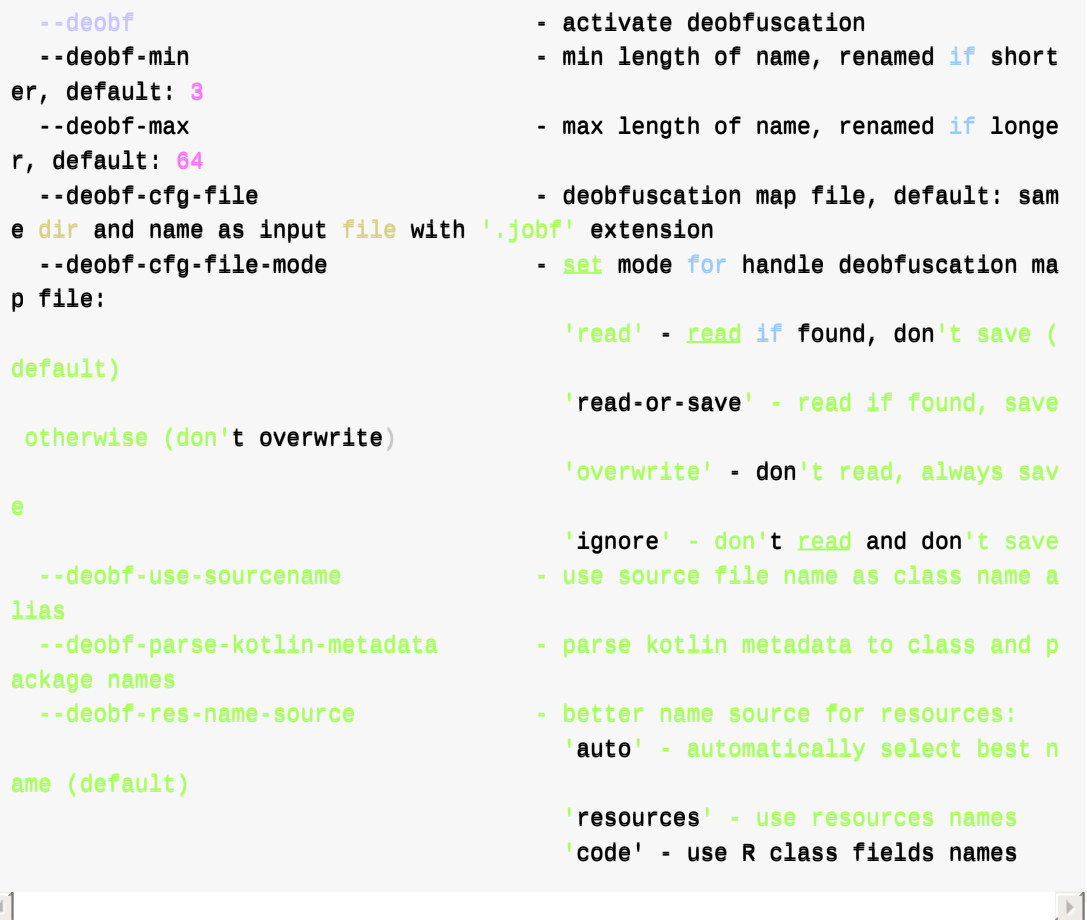

 $\lceil 4 \rceil$ 

#### $\overline{\mathcal{A}}$

#### ■ 详见: jadx的help语法

gui=图形界⾯:勾选 Enable deobfuscation

#### ■ 默认没有勾选 Enable deobfuscation , 各子参数也是灰色不可设置

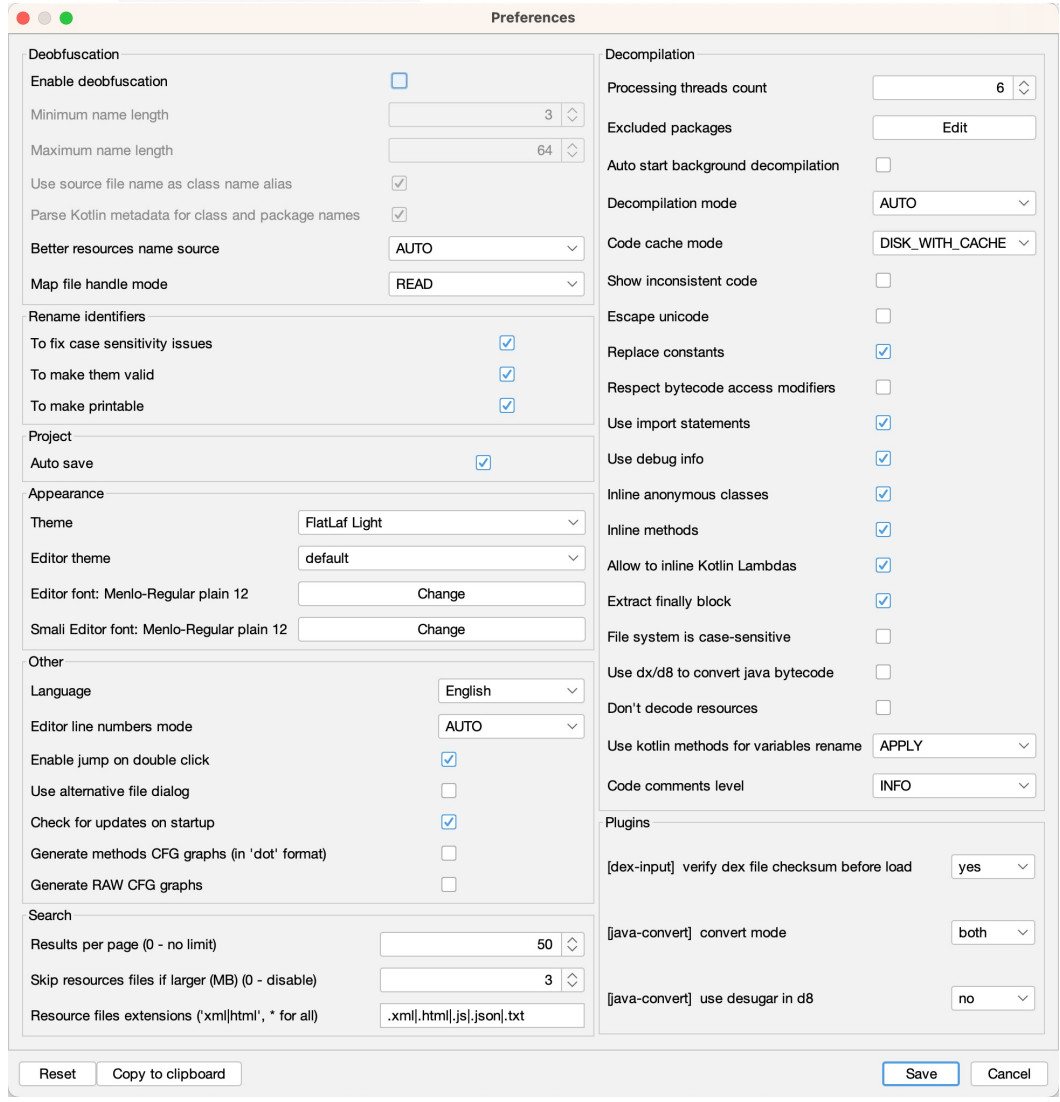

- 勾选上 Enable deobfuscation
	- 注: 相关子项参数, 则可以 (根据自己需要去) 设置了

 $\ensuremath{\rightarrow}$ 

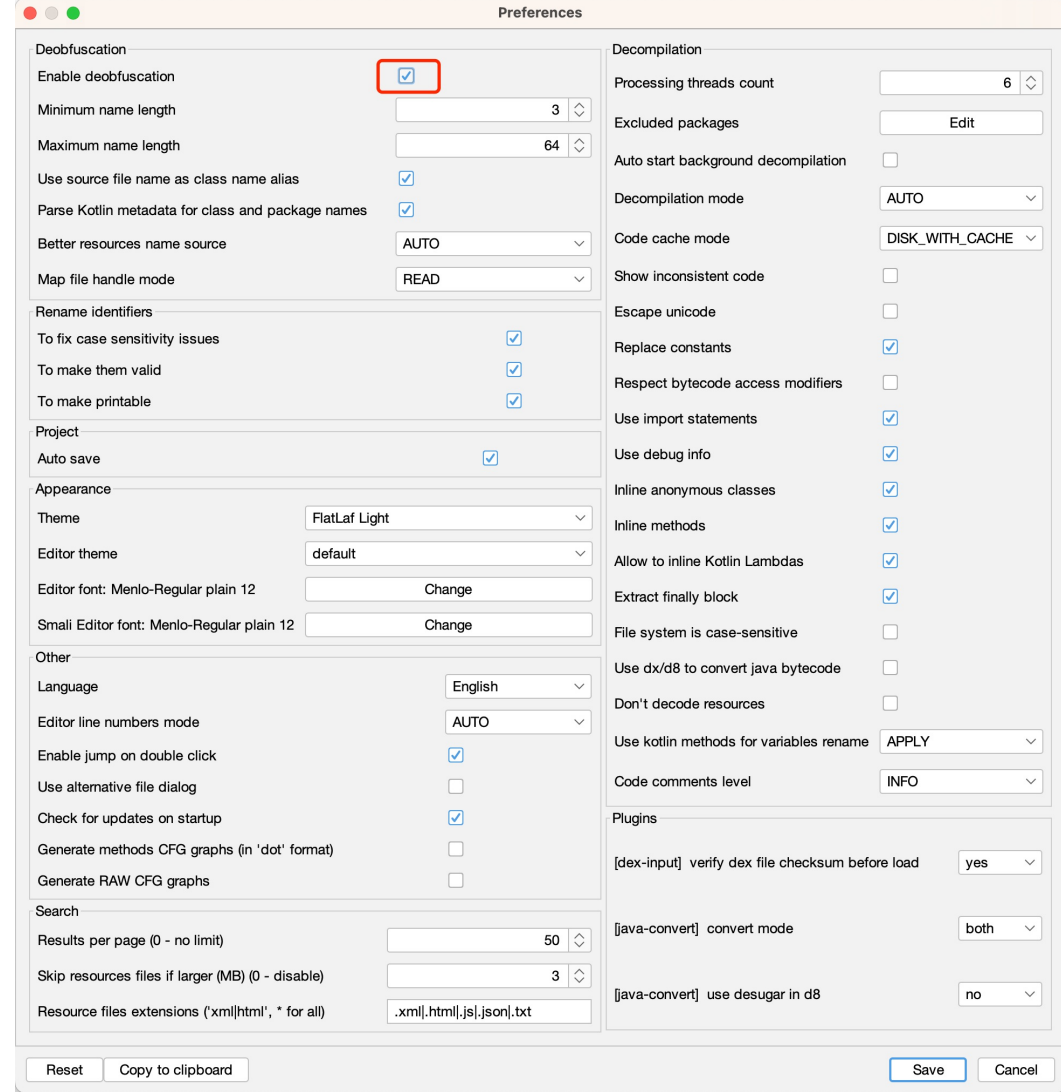

# **反混淆前后效果对⽐**

 $\blacksquare$ 

## **cli命令⾏版本输出代码结果详细对⽐**

• AndroidMenifest.xml 反混淆前后对比

 $\circ$ 

 $\circ$ 

• 类名目录对比

 $\circ$ 

 $\circ$ 

• 某个类: ComponetDialog

## **某个类的代码详细对⽐**

总体效果的截图对比:

 $\circ$ 

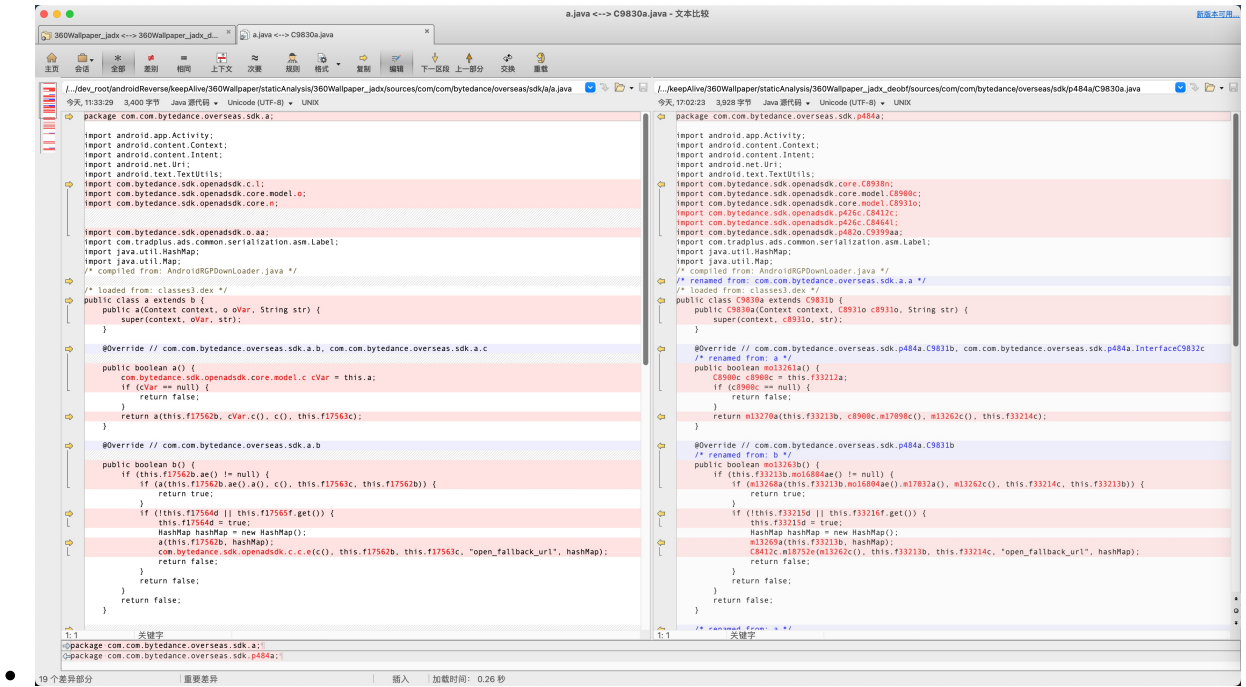

#### 详细代码:

混淆前: 360Wallpaper\_jadx/sources/com/com/bytedance/overseas/sdk/a/a.java

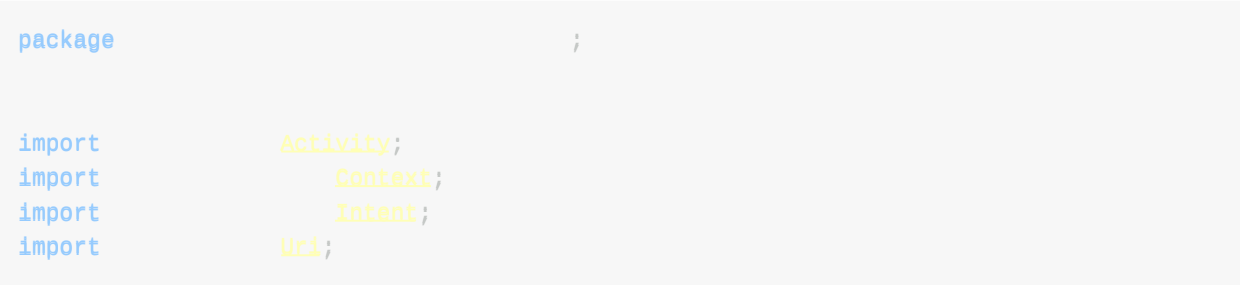

```
import
import
iimmppoorrtt ;
iimmppoorrtt ;
iimmppoorrtt ;
import the contract of the contract of the contract of the contract of the contract of the contract of the contract of the contract of the contract of the contract of the contract of the contract of the contract of the con
import HashMap;
import Map;
/* compiled from: AndroidRGPDownLoader.java */
/* loaded from: classes3.dex */
public class a extends b \inpublic a(Context context, o oVar, String str) {
        super(context, oVar, str);
    }
    @Override // com.com.bytedance.overseas.sdk.a.b, com.com.bytedance.overseas.sdk.a.c
    public boolean a() {
        com.bytedance.sdk.openadsdk.core.model.cc \text{cVar} = \text{this}.a;
        if (cVar == null)return false;
        }
        return a(this.f17562b, cVar.c(), c(), this.f17563c);
    }
    @Override // com.com.bytedance.overseas.sdk.a.b
    public boolean b() {
        if (this.f17562b.ae() = null)if (a(this.f17562b.ae().a(), c(), this.f17563c, this.f17562b))return true;
            }
            if (Ithis.f17564d || this.f17565f.get()) {
                 this.fi7564d = true;
                HashMap hashMap = new HashMap();
                a(this.f17562b, hashMap);
                com.bytedance.sdk.openadsdk.c.c.e(c(), this.f17562b, this.f17563c, "ope
n_fallback_url", hashMap);
                return false;
            }
            return false;
        }
        return false;
    }
    public static boolean a(o oVar, String str, Context context, String str2) {
        Intent a;
        if (ovar | = null \& OVar.aV() == 0)return false;
        }
        try {
            if (TextUtils.isEmpty(str) || (a = aa.a(context, str)) == null) {
               return false;
            }
            a.putExtra("START_ONLY_FOR_ANDROID", true);
```

```
if (!(context instanceof Activity)) {
                  a.addFlags(Label.FORWARD_REFERENCE_TYPE_SHORT);
              }
              context.startActivity(a);hashMap = new HashMap();
              a(oVar, hashMap);
              com.bytedance.sdk.openadsdk.c.c.e(context, oVar, str2, "click_open", hashMap
 );
              return true;
          } catch (Throwable unused) {
          }
          return false;
      }
     public static boolean a(String str, Context context, String str2, o oVar) {
          try {
              if (TextUtils.isEmpty(str)) {
                 return false;
              }
              <u>Ur1</u> parse = <u>Ur1</u>.parse(str);</u>
              Intent intent = new Intent("android.intent.action.VIEW");
              interf.setData(parse);if (!(context instanceof Activity)) {
                  intent.addFlags(Label.FORWARD_REFERENCE_TYPE_SHORT);
              }
              HashMap hashMap = new HashMap();
              a(oVar, hashMap);
              com.bytedance.sdk.openadsdk.c.c.e(n.a(), oVar, str2, "open_url_app", hashMap
 );
              context.startActivity(intent);
              ll.a().a(oVar, str2);
              return true;
          } catch (Throwable unused) {
              return false;
          }
      }
     private static void a(o oVar, Map<String, Object> map) {
          if (oVar | = null) {
              map.put("auto_click", Boolean.valueOf(1oVar.a()));}
     }
 }
\lceil\mathbf{E}
```
混淆后:(类相应的也改名

了) 360Wallpaper\_jadx\_deobf/sources/com/com/bytedance/overseas/sdk/p484a/C9830a.java

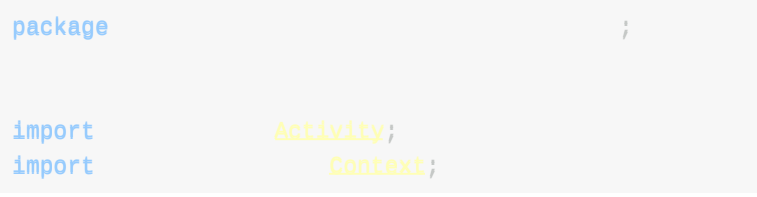

反混淆

```
import Intent;
import Uri;
import TextUtils;
import C8938n;
import contract contract contract contract contract contract contract contract contract contract contract contract contract contract contract contract contract contract contract contract contract contract contract contract
import can be considered by the constant of the constant of C89310;
import C8412c;
import cases of cases of cases of cases of cases of cases of cases of cases of cases of cases of cases of cases of cases of cases of cases of cases of cases of cases of cases of cases of cases of cases of cases of cases of
import compared compared compared compared compared compared compared compared compared compared compared compared compared compared compared compared compared compared compared compared compared compared compared compared
import et al. (2001) and the set of the set of the set of the set of the set of the set of the set of the set of the set of the set of the set of the set of the set of the set of the set of the set of the set of the set of
import HashMap;
import Map;
/* compiled from: AndroidRGPDownLoader.java */
/* renamed from: com.com.bytedance.overseas.sdk.a.a */
/* loaded from: classes3.dex */
public class C9830a extends C9831b {
     public C9830a(Context context, C8931o c8931o, String str) {
          super(context, c8931o, str);
     }
     @Override // com.com.bytedance.overseas.sdk.p484a.C9831b, com.com.bytedance.oversea
s.sdk.p484a.InterfaceC9832c
      /* renamed from: a */public boolean mo13261a() {
           C8900c C8900c = \text{this}.f33212a;
           if (c8900c == null)return false;
           }
           return m13270a(this.f33213b, c8900c.m17098c(), m13262c(), this.f33214c);
     }
     @Override // com.com.bytedance.overseas.sdk.p484a.C9831b
     /* renamed from: b */public boolean mo13263b() {
           if (this.f33213b.mo16804ae() != null) {
                if (m13268a(this.f33213b.mo16804ae().m17032a(), m13262c(), this.f33214c, th
is f33213b) }
                     return true;
                }
                if (|this.f33215d | | this.f33216f.get())this.f33215d = true;HashMap hashMap = new HashMap();
                     m13269a(this.f33213b, hashMap);
                      C8412c.m18752e(m13262c(), this.f33213b, this.f33214c, "open_fallback_ur
l'', hashMap);
                    return false;
                }
                return false;
           }
           return false;
     }
     /* renamed from: a */
```

```
public static boolean m13270a(C8931o c8931o, String str, Context context, String st
 r2) {
         Intent m14850a;
         if (c8931o != null && c8931o.mo16787av() == 0) {
            return false;
         }
         try {
             if (TextUtils.isEmpty(str) || (m14850a = C9399aa.m14850a(context, str)) ==
 null) {
                 return false;
             }
             m14850a.putExtra("START_ONLY_FOR_ANDROID", true);
             if (!(context instanceof Activity)) {
                 m14850a.addFlags(Label.FORWARD_REFERENCE_TYPE_SHORT);
             }
             context.startActivity(m14850a);
             HashMap hashMap = new HashMap();
             m13269a( c8931o, hashMap);
             C8412c.m18752e(context, c8931o, str2, "click_open", hashMap);
             return true;
         } catch (Throwable unused) {
         }
        return false;
     }
     /* renamed from: a */public static boolean m13268a(String str, Context context, String str2, C89310 c893
 1o) {
         try {
             if (TextUtils.isEmpty(str)) {
                return false;
             }
             <u>Urd</u> parse = <u>Urd</u>.parse(str);</u>
             Internet intent = new Intent("android.intent.action.VIEW");
             intent.setData(parse);if (!(context instanceof Activity)) {
                 intent.addFlags(Label.FORWARD_REFERENCE_TYPE_SHORT);
             }
             HashMap hashMap = new HashMap();
             m13269a(c8931o, hashMap);
             C8412c.m18752e(C8938n.m16660a(), c8931o, str2, "open_url_app", hashMap);
             context.startActivity(intent);
             C84641.m18615a().m18612a(c8931o, str2);
             return true;
         } catch (Throwable unused) {
            return false;
         }
     }
     /* renamed from: a */
     private static void m13269a(C8931o c8931o, Map<String, Object> map) {
         if (c89310 = null) {
             map.put("auto_click", Boolean.valueOf(!c8931o.m16924a()));
         }
```
### **GUI版本中的对⽐**

#### **未开启反混淆**

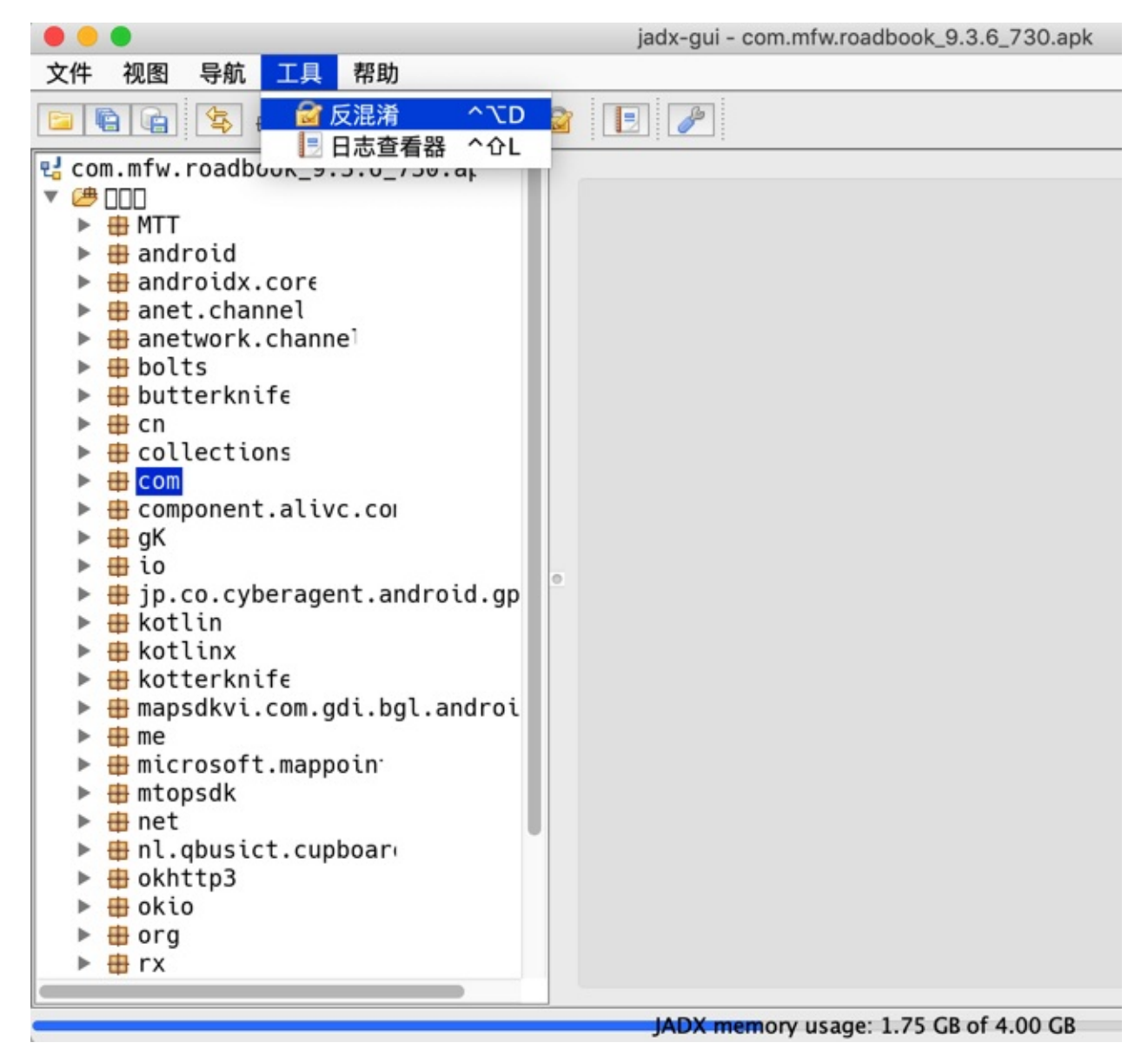

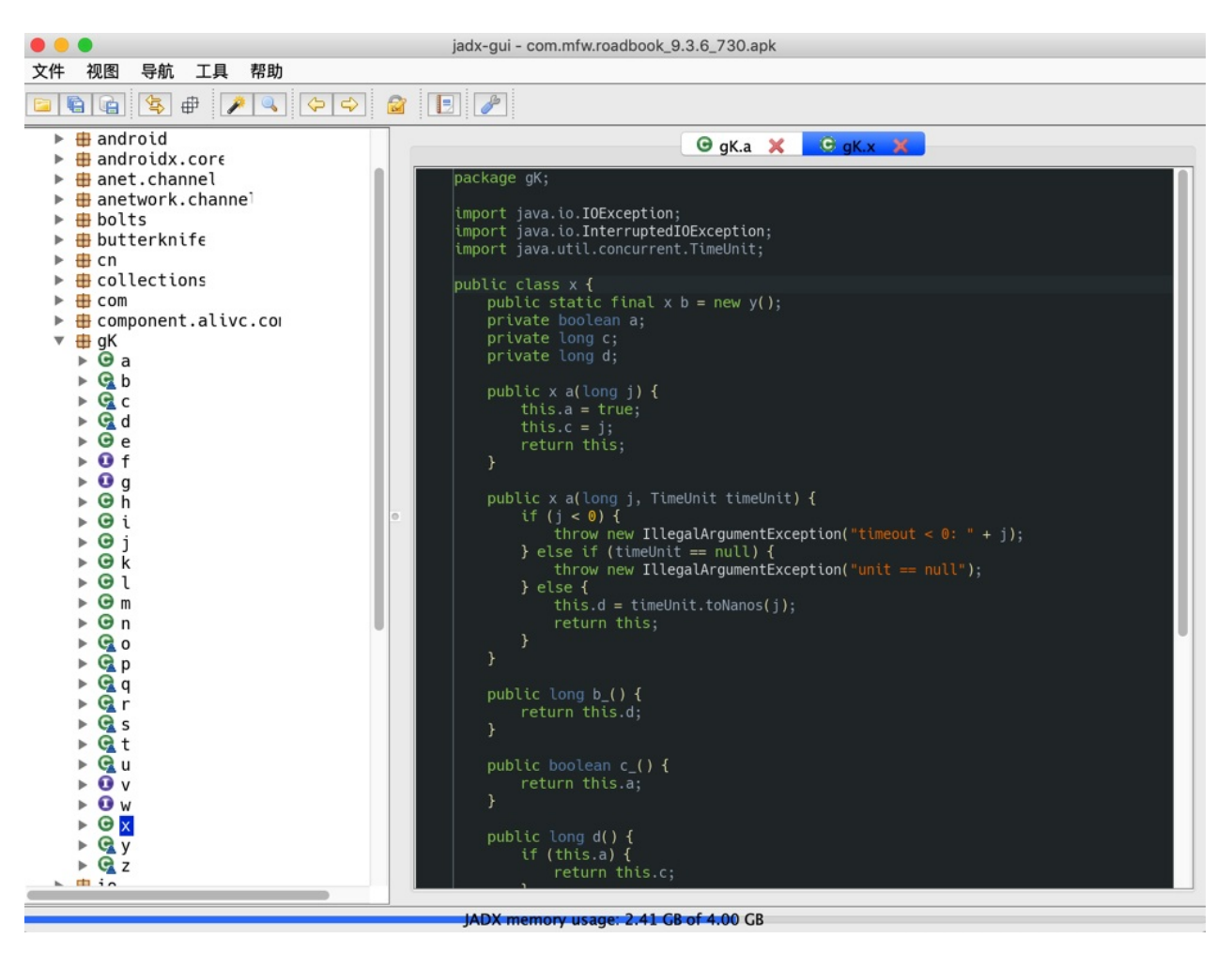

-》都是a,b,c,d,j等变量名

开启反混淆

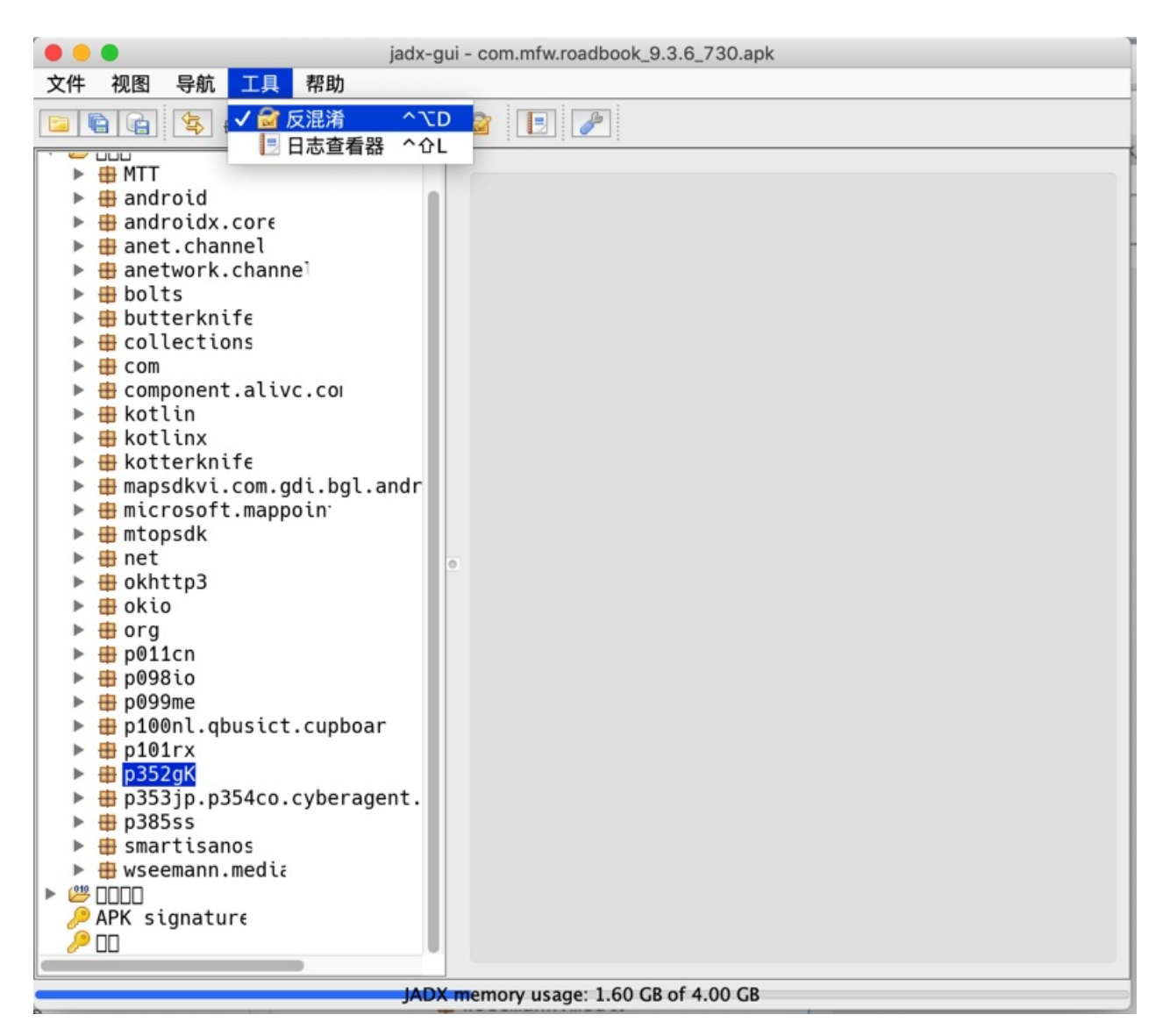

之前的gK,io等, 就反混淆了:

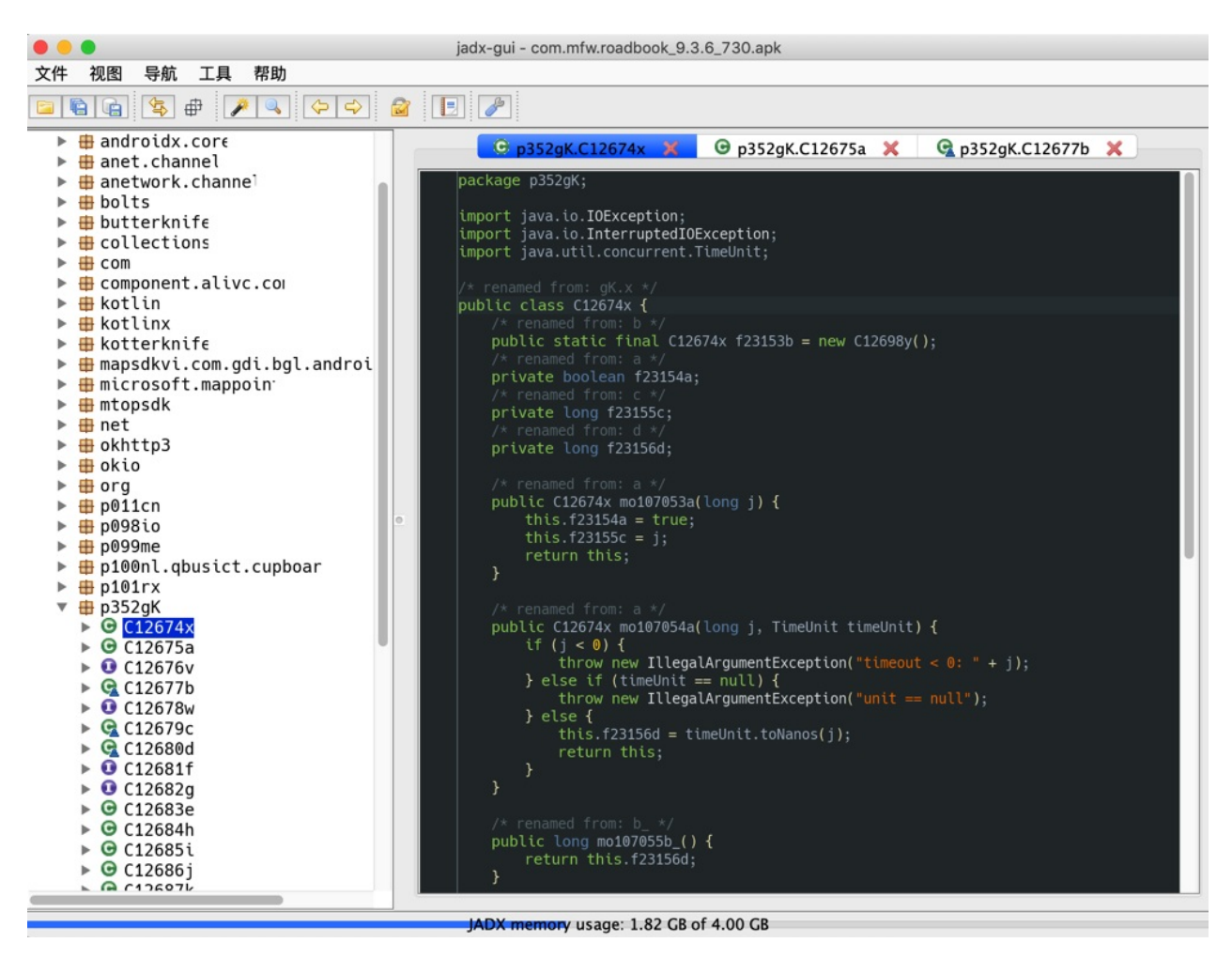

变量名改为了: f23154a , f23155c , 虽然反混淆后的效果很一般,但是至少比a,b,c更容易看懂一些。

crifan.org, 使用署名4.0国际(CC BY 4.0)协议发布 all right reserved, powered by Gitbook最后更新: 2023-09-12 22:10:35

# <span id="page-42-0"></span>**jadx-gui图形界⾯版**

jadx除了cli的命令行版,还有个 jadx-gui =图形界面版。

# **启动运⾏jadx-gui**

去运⾏ jadx-gui 脚本:

• Mac/Linux的 jadx-gui

 $\circ$ 

Win的 jadx-gui.bat

比如, Mac中是终端中运行:

 $./$ jad $x$ -gui

即可启动GUI图形界⾯版本:

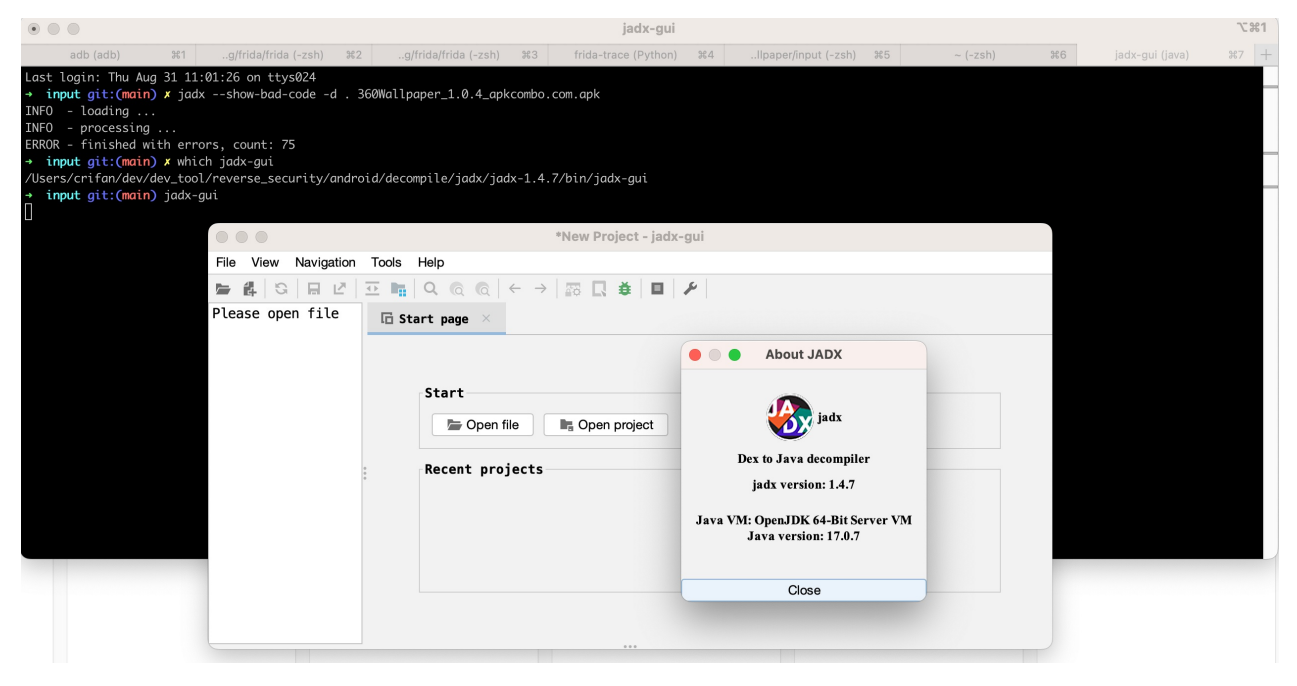

crifan.org, 使用署名4.0国际(CC BY 4.0)协议发布 all right reserved, powered by Gitbook最后更新: 2023-09-12 22:29:11

# <span id="page-44-0"></span>GUI版本中的参数设置页面

#### • 打开参数设置页面的2种方式

File -> Preferences

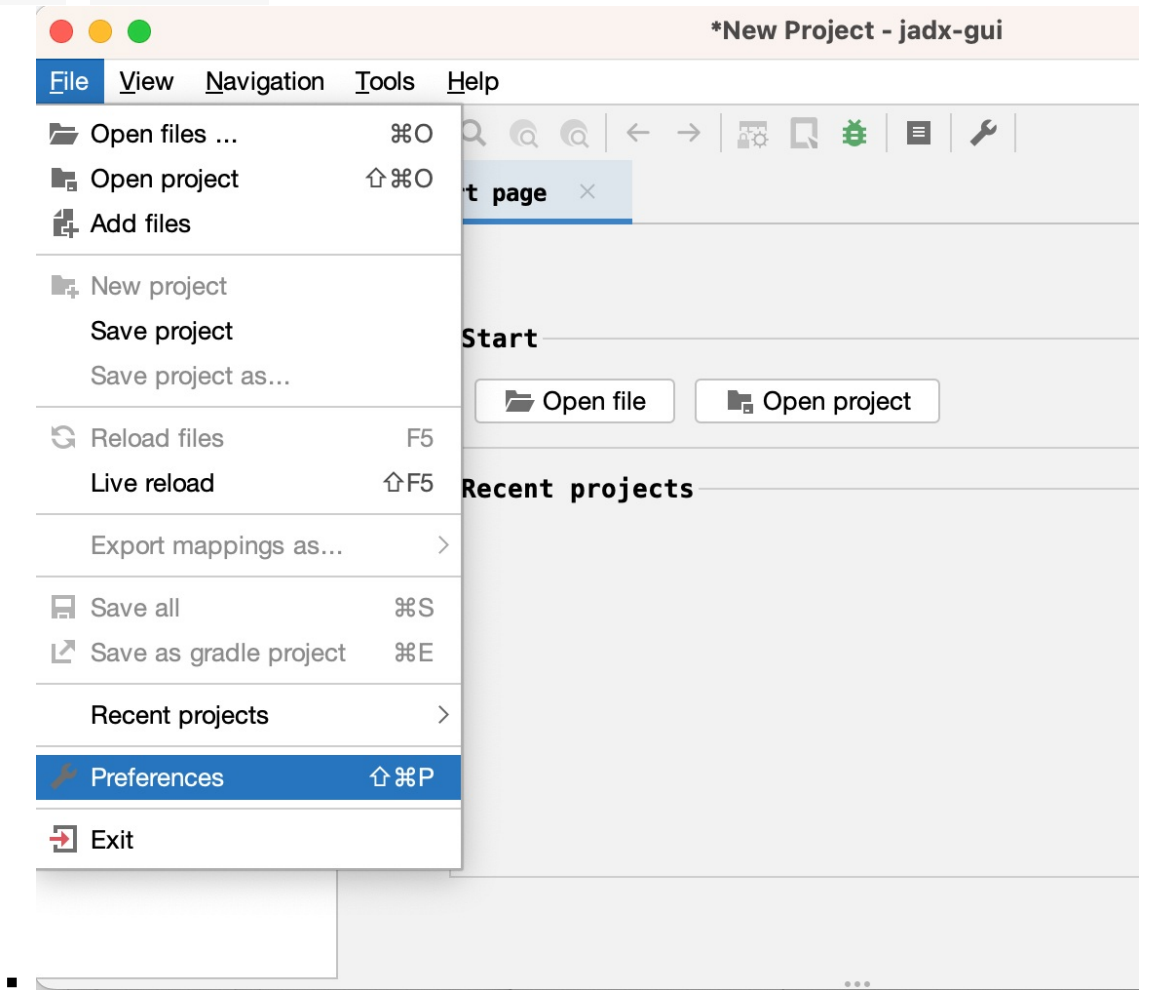

点击⼯具栏中的 Preferences 图标

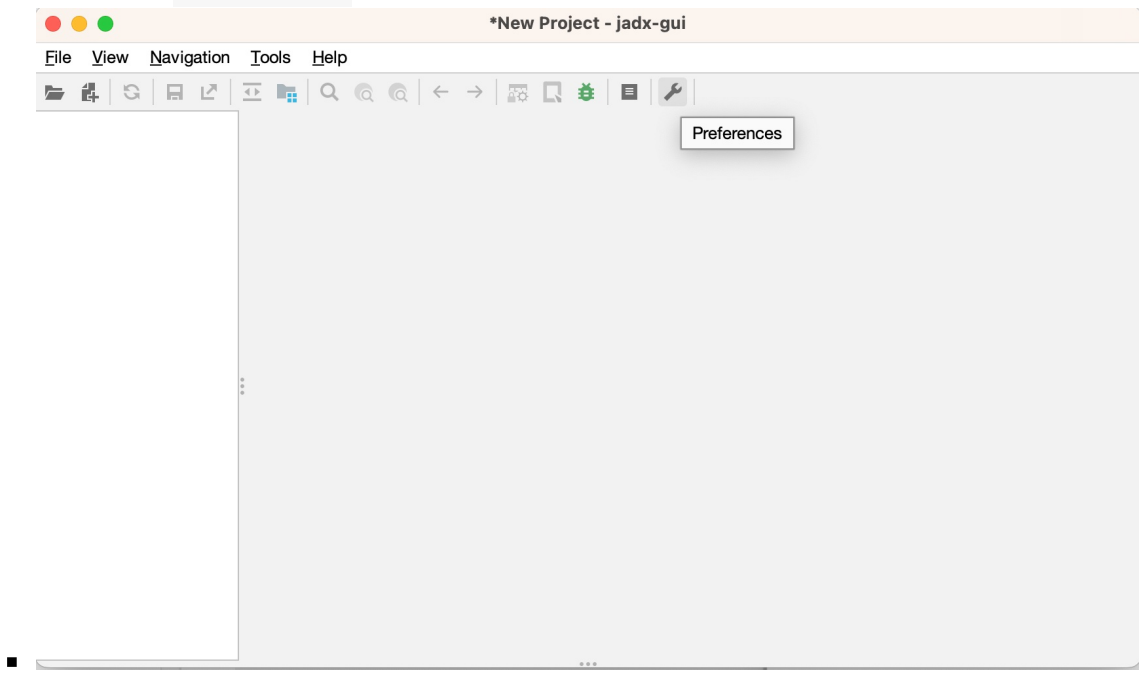

#### 参数设置界⾯:

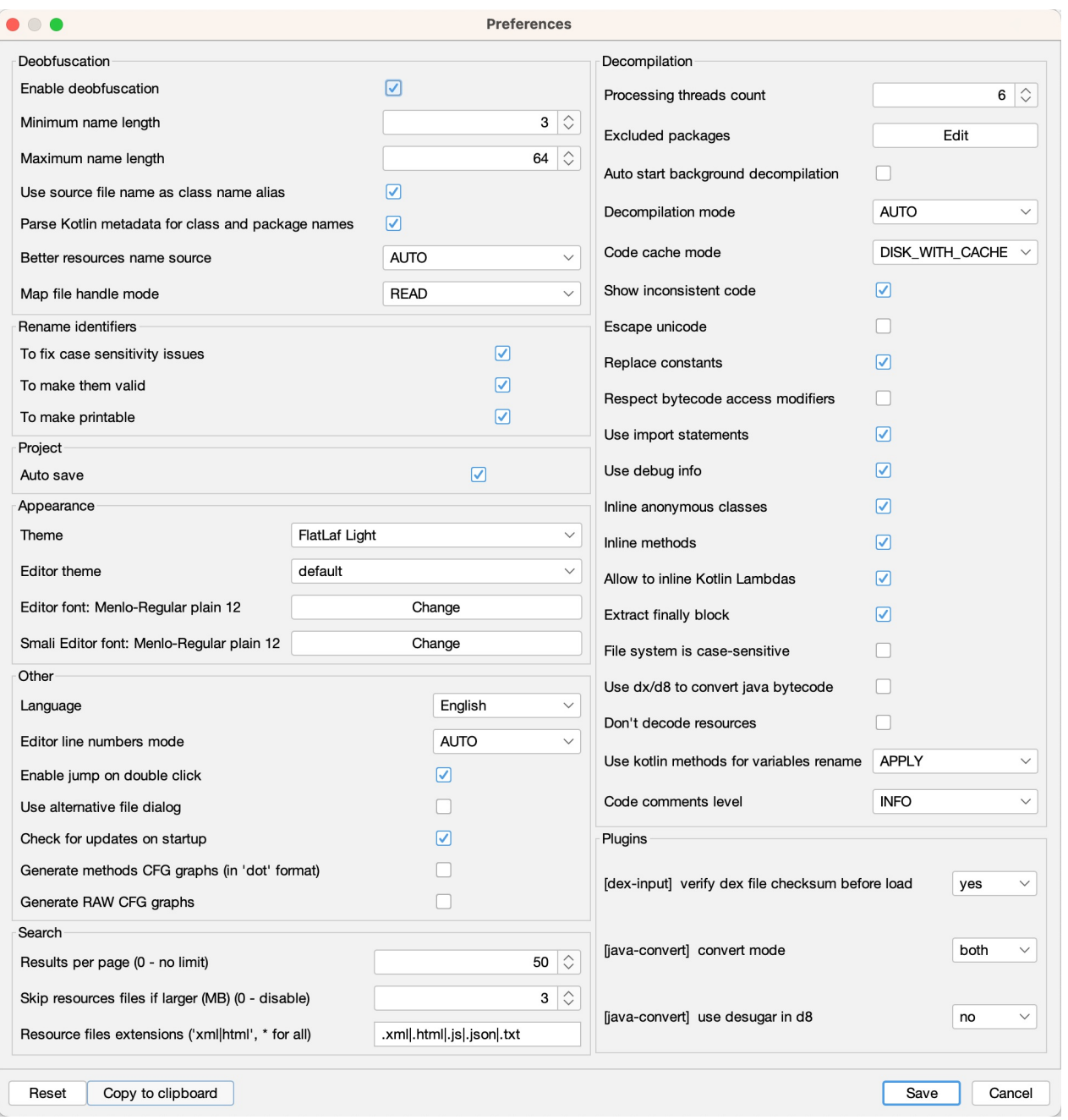

以及点击 Copy to clipboard 后得到的 (JSON格式的) 配置信息:

```
\{"flattenPackage": false,
  "checkForUpdates": true,
  ""ffoonnttSSttrr"": "",
  "smaliFontStr": "",
  "editorThemePath": "/org/fife/ui/rsyntaxtextarea/themes/default.xml",
  "lafTheme": "FlatLaf Light",
  "langLocale": {
   "locale": "en_US"
  },
  "autoStartJobs": false,
  "excludedPackages": "",
  "autoSaveProject": true,
```

```
"showHeapUsageBar": false,
"alwaysSelectOpened" false,
"useAlternativeFileDialog" false,
"codeAreaLineWrap": false,
"srhResourceSkipSize": 3,
"srhResourceFileExt": ".xml|.html|.js|.json|.txt",
"searchResultsPerPage": 50,
"useAutoSearch": true,
"keepCommonDialogOpen" false,
"smaliAreaShowBytecode" false,
"lineNumbersMode": "AUTO",
"mainWindowVerticalSplitterLoc" 300,
"debuggerStackFrameSplitterLoc": 300,
"debuggerVarTreeSplitterLoc": 700,
"adbDialogPath"; "",
"adbDialogHost": "localhost",
"adbDialogPort": "5037",
"codeCacheMode": "DISK_WITH_CACHE",
"iumpOnDoubleClick": true,
"treeWidth": 130,
"settingsVersion": 18,
"skipResources" false,
"skipSources": false,
"exportAsGradleProject": false,
"threadsCount": 6,
"decompilationMode": "AUTO",
"showInconsistentCode": true,
"useImports": true,
"debuaInfo": true.
"addDebugLines": false,
"inlineAnonymousClasses": true,
"inlineMethods" true,
"allowInlineKotlinLambda": true,
"extractFinally": true,
"replaceConsts": true,
"escapeUnicode": false,
"respectBytecodeAccessModifiers" false,
"deobfuscationOn": true,
"deobfuscationMinLength": 3.
"deobfuscationMaxLength": 64,
"deobfuscationMapFileMode": "READ",
"deobfuscationUseSourceNameAsAlias": true,
"deobfuscationParseKotlinMetadata": true,
"resourceNameSource": "AUTO",
"useKotlinMethodsForVarNames": "APPLY",
"renameFlags": [
  "CASE",
 "VALID",
 "PRINTABLE"
1,
"fsCaseSensitive" false,
"cfgOutput": false,
"rawCfgOutput": false,
"fallbackMode": false,
"useDx" false,
"commentsLevel": "INFO",
```
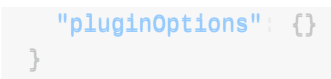

crifan.org, 使用署名4.0国际(CC BY 4.0)协议发布 all right reserved, powered by Gitbook最后更新: 2023-09-12 22:08:27

# <span id="page-48-0"></span>**cli和gui参数对应关系**

jadx分cli=命令行和gui=图形界面,共2个版本。

而其中很多功能,本质上是一样的

举例:

- 开启坏代码
	- jadx-cli中加参数 --show-bad-code
		- 举例

```
jadx --deobf --show-bad-code -d . 360Wallpaper_1.0.4_apkcombo.com.apk
```
jadx-gui中参数设置⻚中勾选: Show inconsistent code

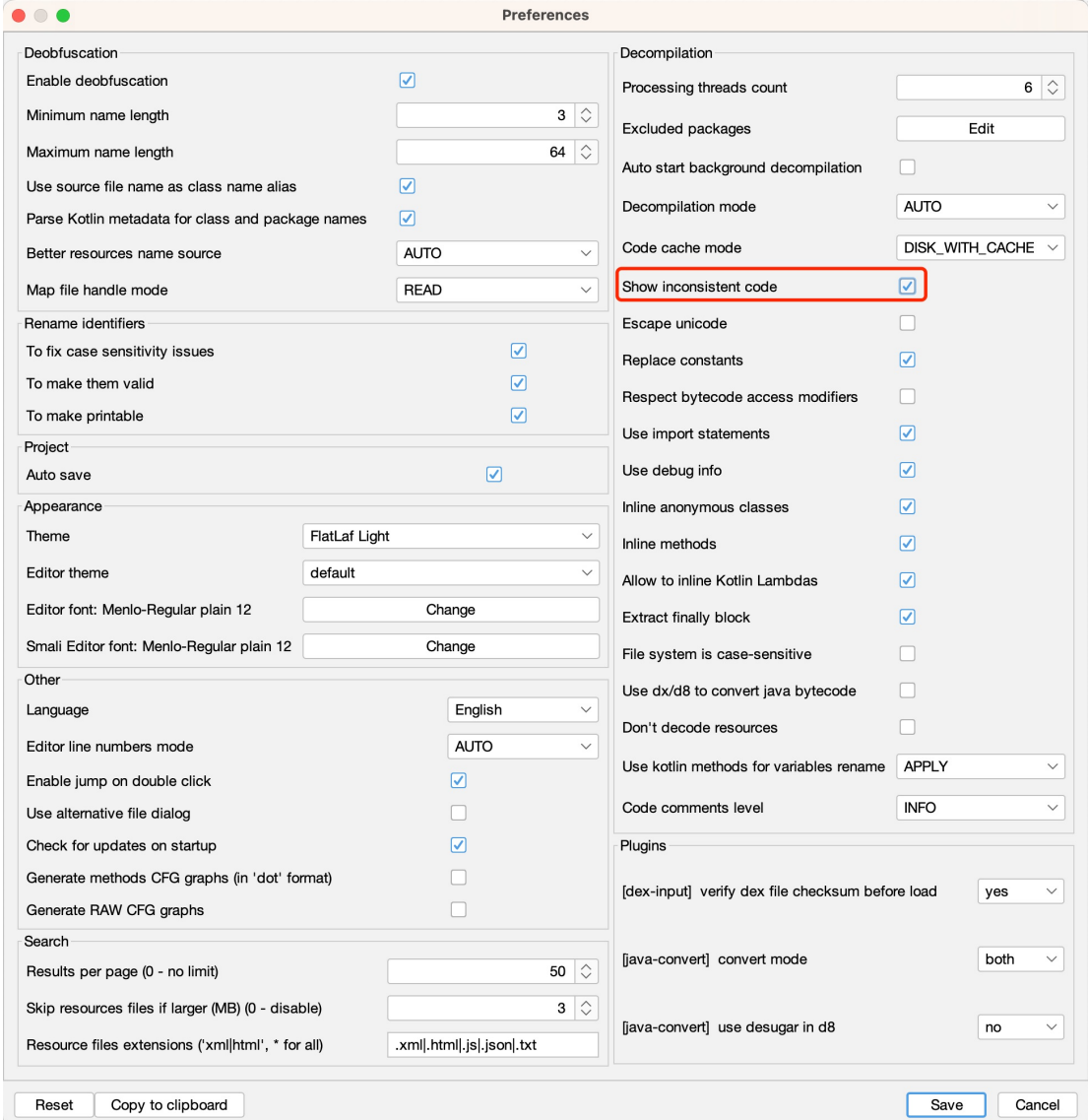

因此就有了:同样的功能,不同版本中的开启(关闭)的方式,即:

● cli=命令行 和 gui=图形界面 的不同功能的映射关系

 $\blacksquare$ 

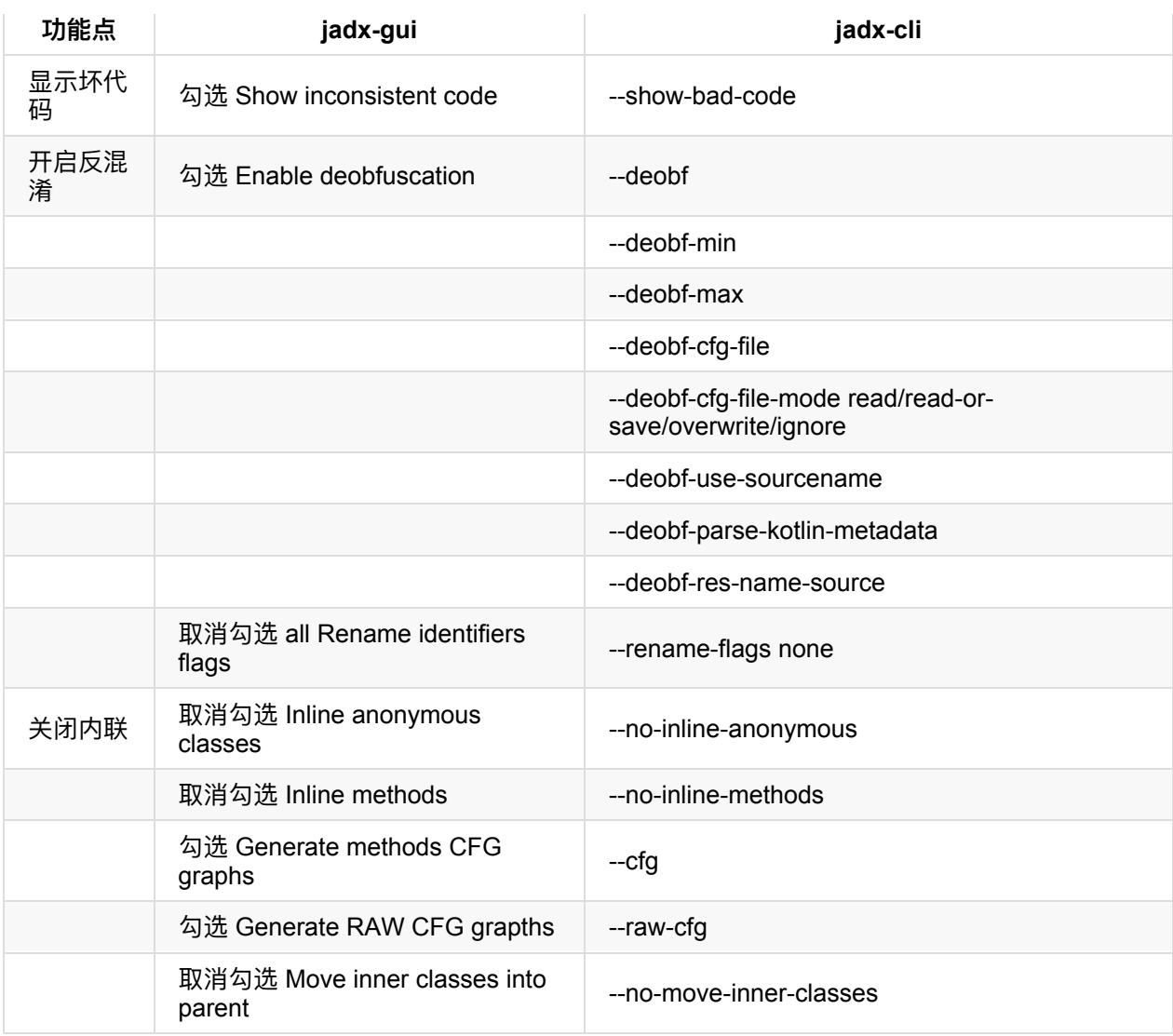

crifan.org,使用署名4.0国际(CC BY 4.0)协议发布 all right reserved, powered by Gitbook最后更新: 2023-09-12 22:11:21

# <span id="page-50-0"></span>**相关页面**

# **菜单栏**

• View

 $\circ$ 

• Navigation

 $\circ$ 

• Tools

 $\circ$ 

 $\bullet$  Help

# **View视图**

 $\circ$ 

## 显示内存使用

勾选: View -> Show memory usage bar

可以在底部显示JADX的内存使用量:

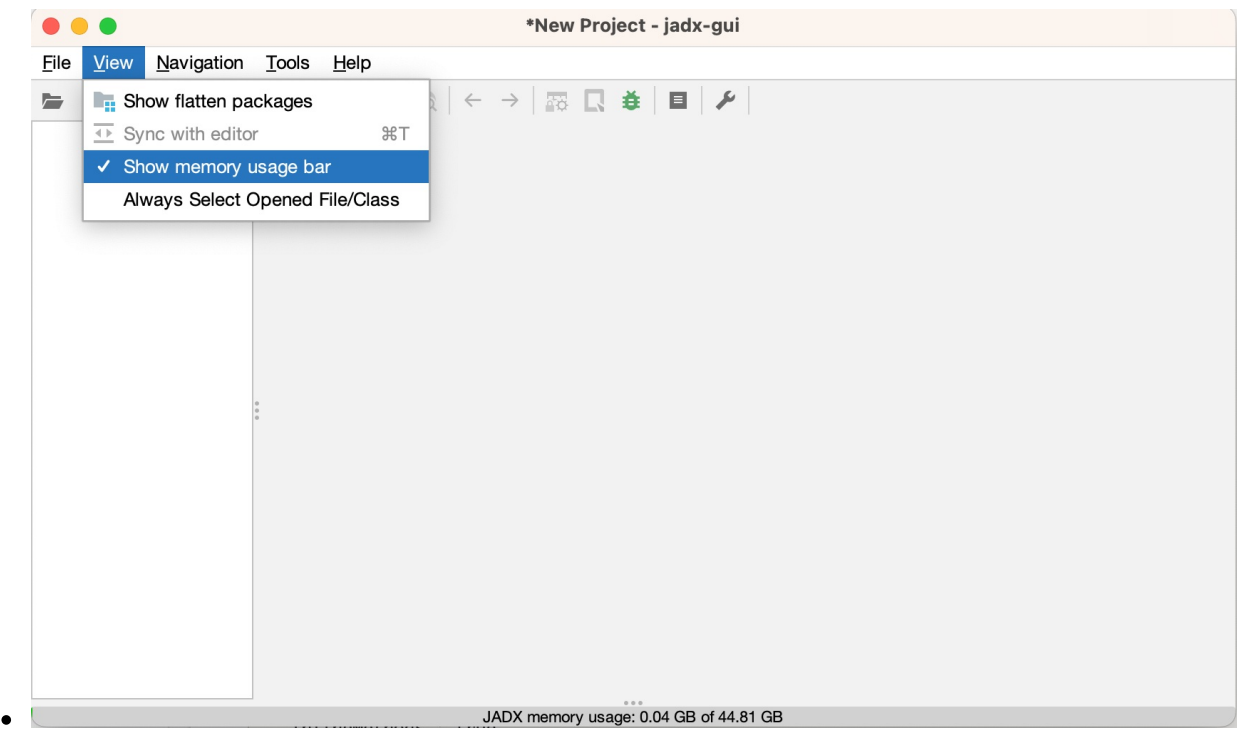

-》估计是防止, 反编译太大的apk, 导致内存占用太多, 而导致崩溃时, 至少知道是内存方面的问题。

### **调试进程**

Tool -> Select a process to debug

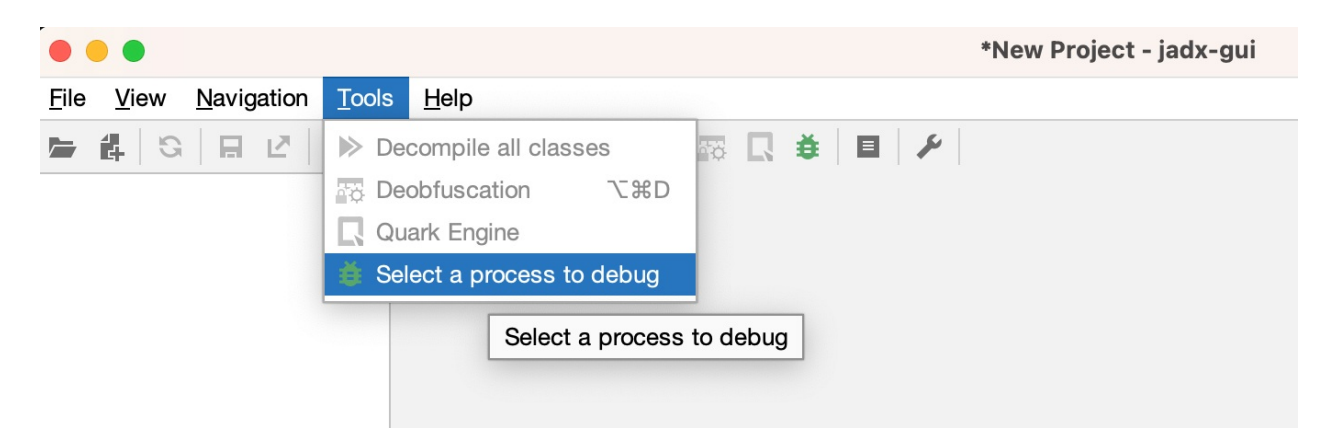

#### 或点击:

工具栏中bug虫子的图标:

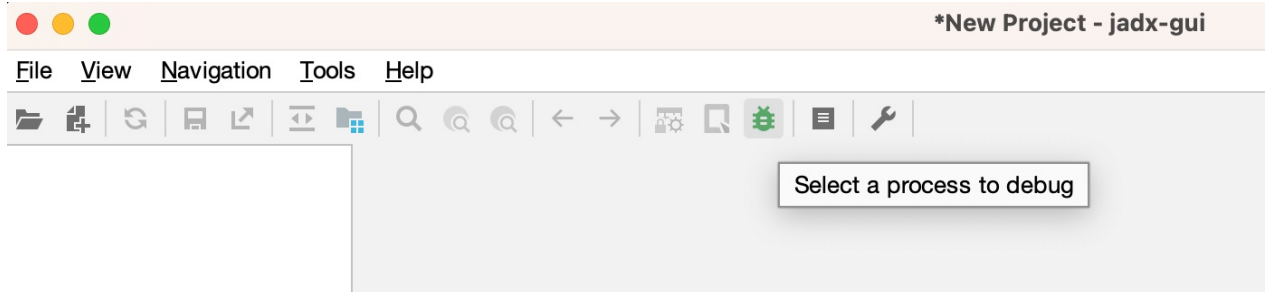

#### 可以打开:

#### ADB调试窗口:

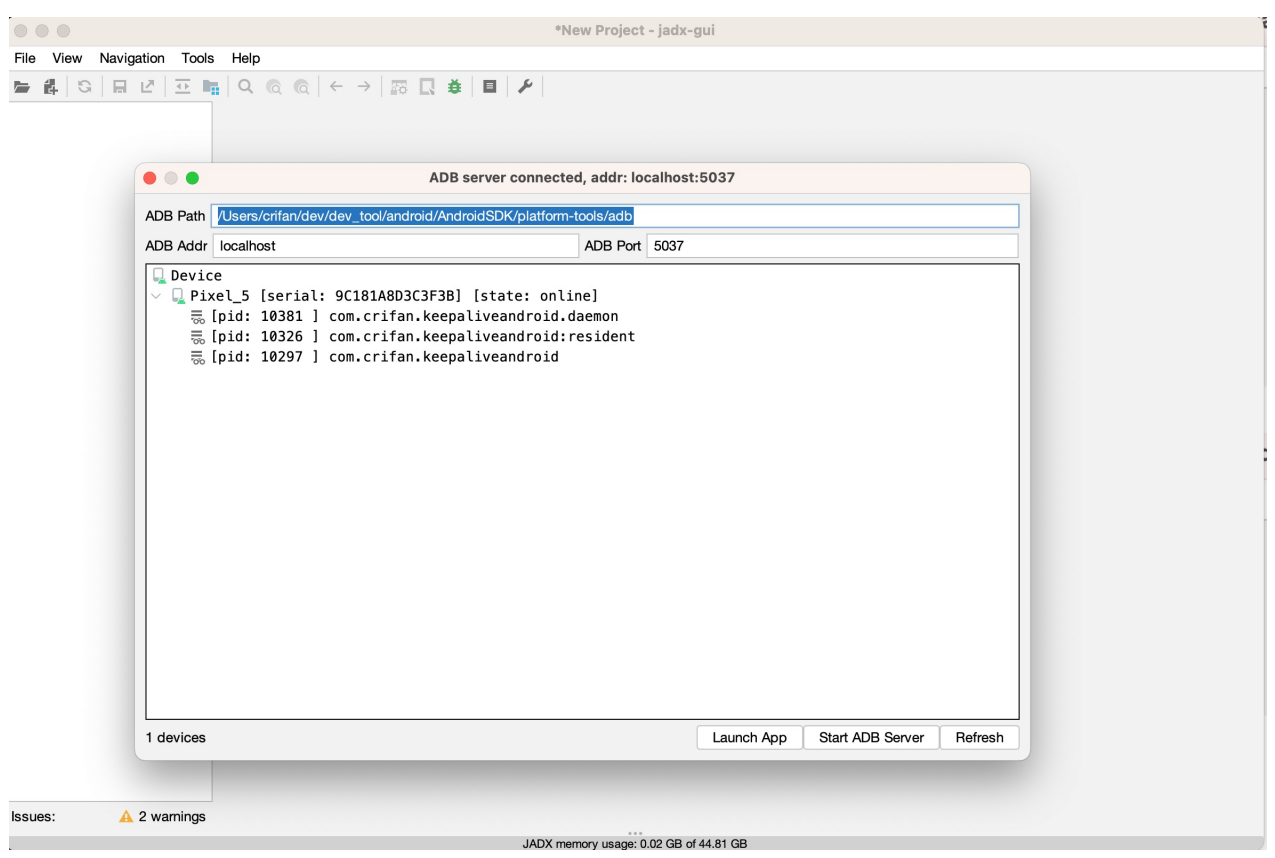

#### 此处自动找到了:

• ADB的path

• ADB的Address 和port

以及:

目标安卓设备中, (debuggable) 可以调试的进程 = 此处是自己之前AS调试安装过的一个app: KeepAliveAndroid的相关进程

### **⽇志查看器**

• 打开 Log Viewer = 日志查看器 的方式

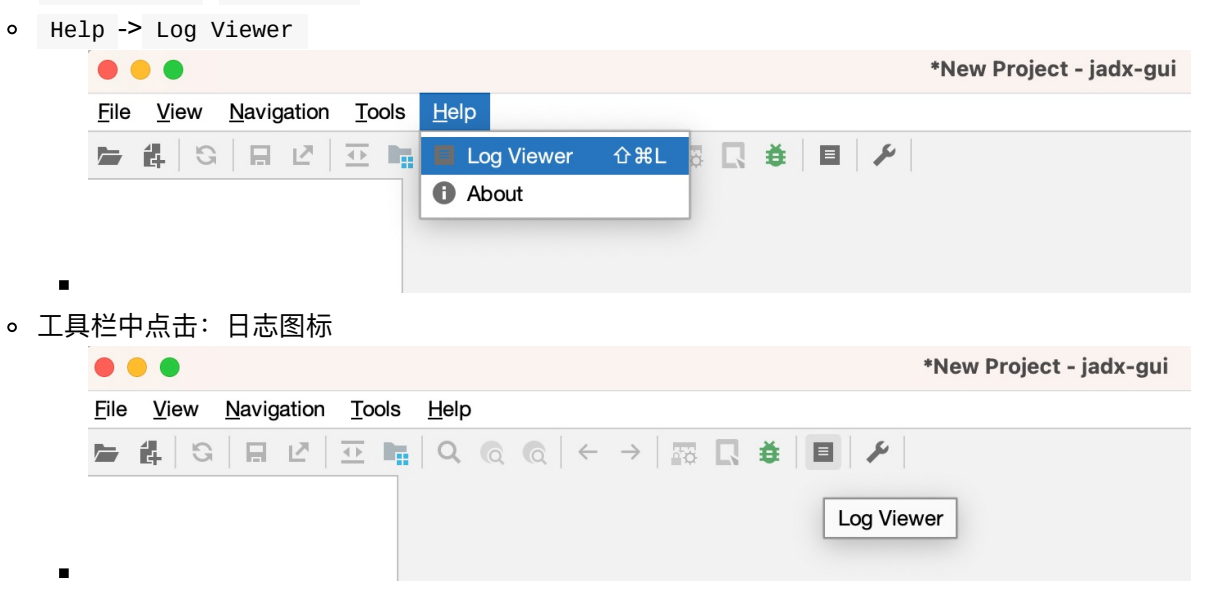

#### 可以打开: 日志查看器

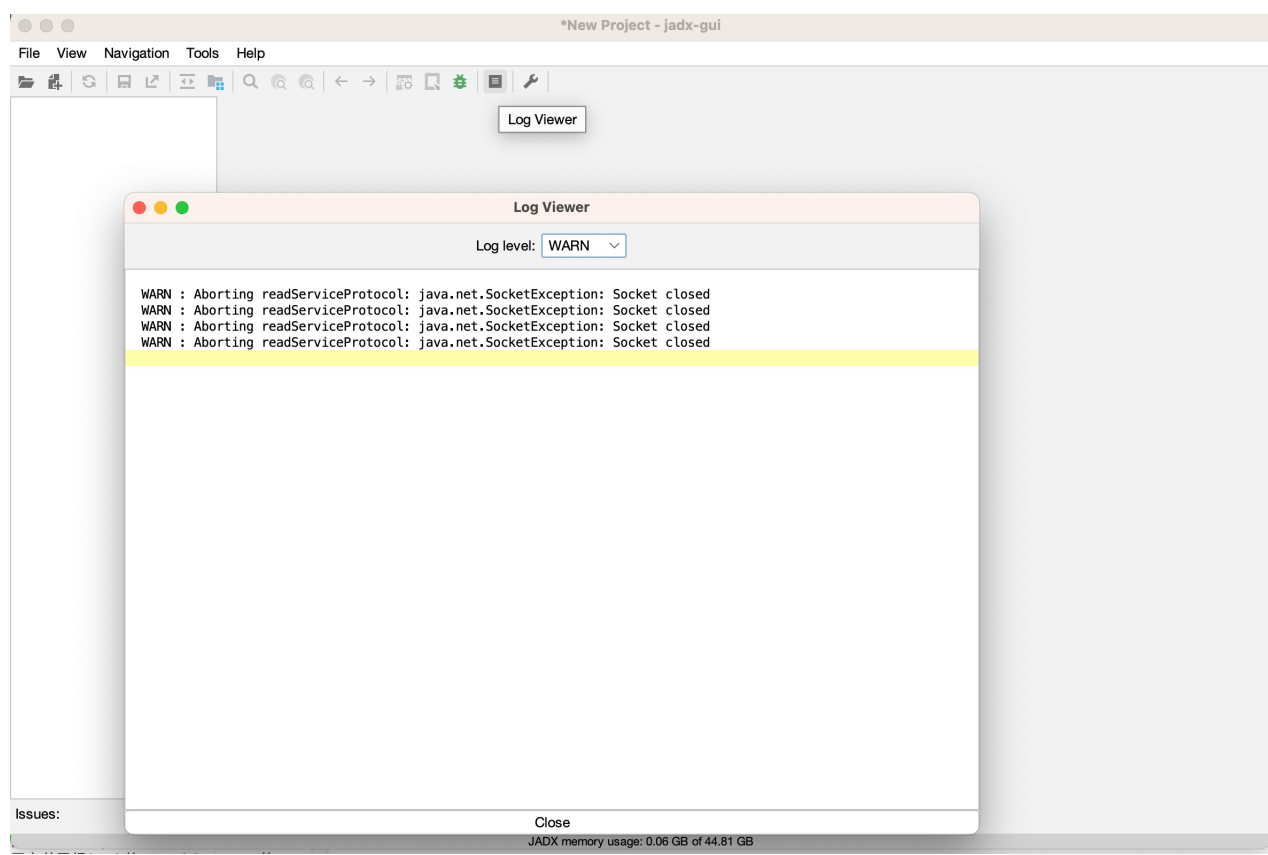

crifan.org,使用署名4.0国际(CC BY 4.0)协议发布 all right reserved, powered by Gitbook最后更新:

#### 2023-09-12 22:20:11

# <span id="page-55-0"></span>**jadx使⽤⼼得**

## **经验⼼得**

## **从 jadx-gui 打开的结构看出是否加固和是哪家的加固**

对于某个安卓的apk, 用 jadx-gui 打开不同版本的apk的效果是:

 $\bullet$  v1.5

 $\circ$ 

 $\bullet$  v3.4.8

 $\circ$  $\bullet$  v3.6.9

-》可以看出apk是否被加固以及用了何种加固方案:

 $\circ$ 

**常⻅错误**

2jar.jar

举例:

v1.5 :没有被加固

 $INFO - loading ...$ 

• v3.4.8 : 加固方案 qihoo奇虎360 • v3.6.9 : 加固方案 腾讯乐固legu

child.peiyin9201516-dex2jar.jar $-d$ 

owedu.child.peiyin9201516-dex2jar.jar

- 
- 
- 
- 
- 
- 
- 

jadx.core.utils.exceptions.JadxRuntimeException: Error load file: ../dex\_to\_jar/com.ish

../../../../../reverse\_engineering/jadx/jadx-1.0.0/bin/jadx ../dex\_to\_jar/com.ishowedu.

ERROR - jadx error: Error load file: ../dex\_to\_jar/com.ishowedu.child.peiyin9201516-dex

at jadx.api.JadxDecompiler.loadFiles(JadxDecompiler.java:138)

INFO - converting to dex: com.ishowedu.child.peiyin9201516-dex2jar.jar...

- at jadx.api.JadxDecompiler.load(JadxDecompiler.java:102)
- at jadx.cli.JadxCLI.processAndSave(JadxCLI.java:32)
- at jadx.cli.JadxCLI.main(JadxCLI.java:18)

**jadx 不能从 jar 导出 java ,否则会报错**

```
Caused by: jadx.core.utils.exceptions.DecodeException: java class to dex conversion err
or:
 dx exception: Translation has been interrupted
    at jadx.core.utils.files.InputFile.loadFromJar(InputFile.java:191)
    at jadx.core.utils.files.InputFile.searchDexFiles(InputFile.java:82)
    at jadx.core.utils.files.InputFile.addFilesFrom(InputFile.java:40)
    at jadx.api.JadxDecompiler.loadFiles(JadxDecompiler.java:136)
    ... 3 common frames omitted
Caused by: jadx.core.utils.exceptions.JadxException: dx exception: Translation has been
 interrupted
    at jadx.core.utils.files.JavaToDex.convert(JavaToDex.java:63)
    at jadx.core.utils.files.InputFile.loadFromJar(InputFile.java:182)
    ... 6 common frames omitted
Caused by: java.lang.RuntimeException: Translation has been interrupted
    at com.android.dx.command.dexer.Main.processAllFiles(Main.java:614)
    at com.android.dx.command.dexer.Main.runMultiDex(Main.java:365)
    at com.android.dx.command.dexer.Main.runDx(Main.java:286)
    at jadx.core.utils.files.JavaToDex.convert(JavaToDex.java:49)
    ... 7 common frames omitted
Caused by: java.lang.InterruptedException: Too many errors
    at com.android.dx.command.dexer.Main.processAllFiles(Main.java:606)
    ... 10 common frames omitted
```
### **jadx转换出错:java.lang.OutOfMemoryError**

```
如果用 jadx 转换代码期间出错:
```

```
java.lang.OutOfMemoryError: GC overhead limit exceeded
    at jadx.core.dex.visitors.blocksmaker.BlockProcessor.computeDominators(BlockProcess
or.iava:189at jadx.core.dex.visitors.blocksmaker.BlockProcessor.processBlocksTree(BlockProcess
or.java:52)at jadx.core.dex.visitors.blocksmaker.BlockProcessor.visit(BlockProcessor.java:42)
    at jadx.core.dex.visitors.DepthTraversal.visit(DepthTraversal.java:27)
    at jadx.core.dex.visitors.DepthTraversal.lambda$visit$1(DepthTraversal.java:14)
    at jadx.core.dex.visitors.DepthTraversal<sup>®$</sup>Lambda$19/469590976.accept(Unknown Source)
   at java.util.ArrayList.forEach(ArrayList.java:1249)
    at jadx.core.dex.visitors.DepthTraversal.visit(DepthTraversal.java:14)
    at jadx.core.ProcessClass.process(ProcessClass.java:32)
    at jadx.api.JadxDecompiler.processClass(JadxDecompiler.java:292)
    at jadx.api.JavaClass.decompile(JavaClass.java:62)
    at jadx.api.JadxDecompiler.lambda$appendSourcesSave$0(JadxDecompiler.java:200)
    at jadx.api.JadxDecompiler$$Lambda$13/1425454633.run(Unknown Source)
    at java.util.concurrent.ThreadPoolExecutor.runWorker(ThreadPoolExecutor.java:1142)
    at java.util.concurrent.ThreadPoolExecutor$Worker.run(ThreadPoolExecutor.java:617)
    at java.lang.Thread.run(Thread.java:745)
...
```
且同时伴有:

 $\lceil$ 

• CPU占用率很高

 $\rightarrow$ 

- 内存消耗也很大
	- 。比如此处JadxCLI占用了4G的内存

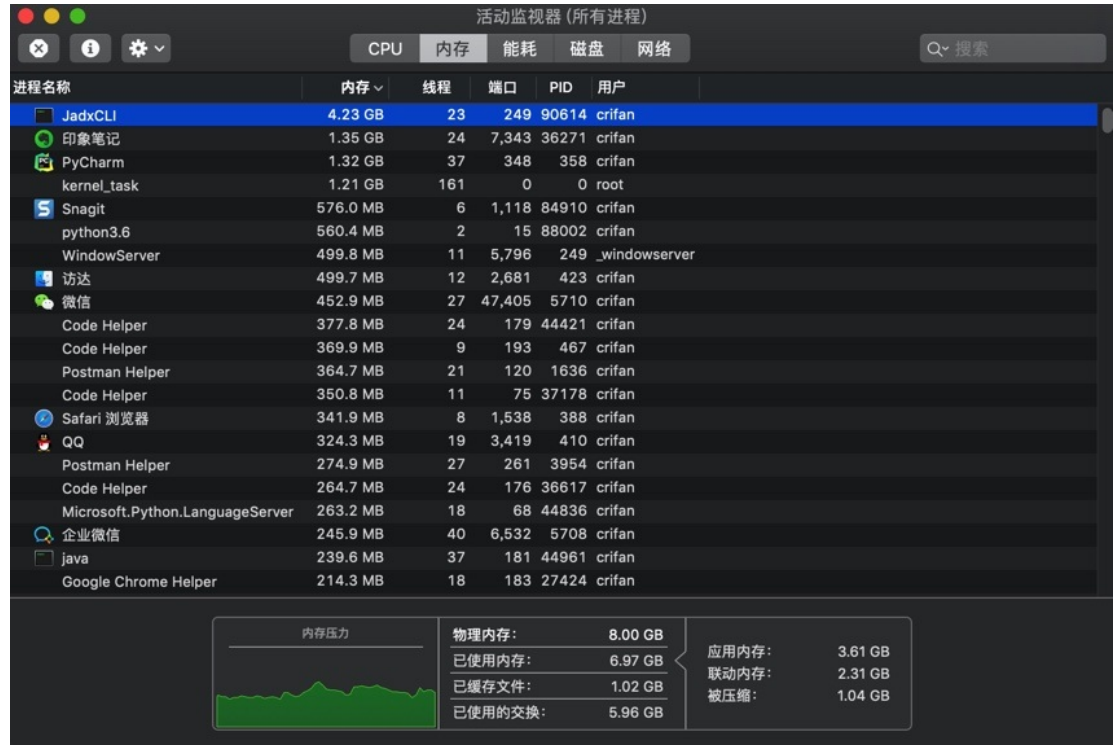

就是典型的: OOM = Out Of Memory 的问题了。

解决办法,有两种:

- 增加JVM最大内存
	- 逻辑:修改 jadx 脚本,增⼤ -Xmx 的值
	- 步骤:
		- 编辑 jadx-0.9.0/bin/jadx , 找到 DEFAULT\_JVM\_OPTS 的配置, 修改其中 -Xmx 的值
		- 比如把此处的

DEFAULT\_JVM\_OPTS='"-Xms128M" "-Xmx4g"'

■ 改为:

DEFAULT\_JVM\_OPTS='"-Xms128M" "-Xmx6g"'

- 即表示, 把JVM最大内存, 从之前的 4G, 增大到 6G
- 这样就运行 jadx 使用更多的内存, 从而降低或消除 OOM 的问题了
- 减少线程数
	- 。 逻辑: 通过 -j N , N=1/2之类, 减少进程数, 从而降低内存占用, 减少OOM的概率
	- 步骤:
		- 在命令行运行jadx时, 传递 j 参数, 指定线程数, 比如

 $j$ adx -d output\_folder -j 1 your\_apk.apk

- 缺点
	- 处理速度会有所降低
- 因为默认 4 线程处理, 反编译等速度会比较快
- 线程数减少后,反编译等速度可能会有所影响

说明:

- 一般反编译小的不复杂的 apk 或 dex , 不会遇到 00M 问题
- 反编译比较大型的, 比较复杂的 apk 或 dex , 才可能会遇到 OOM
	- 。比如之前用jadx反编译马蜂窝时遇到了 OOM

crifan.org, 使用署名4.0国际(CC BY 4.0)协议发布 all right reserved, powered by Gitbook最后更新: 2023-09-12 21:24:01

# jadx的help=帮助信息=语法参数

```
\rightarrow jadx --help
jadx - dex to java decompiler, version: 1.4.7
usage: jadx [options] input files (.apk, .dex, .jar, .class, .smali, .zip, .aar, .ars
c, . aab)
options:
  -d, --output-dir
                                      - output directory
  -ds, --output-dir-src
                                      - output directory for sources
  -dr, --output-dir-res
                                     - output directory for resources
  -r, -no-res- do not decode resources
  -S, --no-src- do not decompile source code
                                     - decompile a single class, full name, raw or ali
  --single-class
as
  --single-class-output
                                    - file or dir for write if decompile a single cla
SS
  -- Output-format
                                      - can be 'java' or 'json', default: java
  -e, --export-gradle
                                     - save as android gradle project
                                     - processing threads count, default: 6
  -j, --threads-count
  -m, --decompilation-mode
                                      - code output mode:
                                         'auto' - trying best options (default)
                                         'restructure' - restore code structure (normal
java code)
                                         'simple' - simplified instructions (linear, wi
th goto's)'fallback' - raw instructions without modifica
tions
  --show-bad-code
                                      - show inconsistent code (incorrectly decompiled)
  --no-imports
                                      - disable use of imports, always write entire pac
kage name
 --no-debug-info
                                     - disable debug info
  --add-debug-lines
                                      - add comments with debug line numbers if availab
1e--no-inline-anonymous
                                     - disable anonymous classes inline
                                     - disable methods inline
 --no-inline-methods
  --no-inline-kotlin-lambda
                                     - disable inline for Kotlin lambdas
  --no-finally
                                     - don't extract finally block
  --no-replace-consts
                                      - don't replace constant value with matching cons
tant field
  --escape-unicode
                                      - escape non latin characters in strings (with \u
\mathcal{L}--respect-bytecode-access-modifiers - don't change original access modifiers
                                     - activate deobfuscation
  --deobf
  --deobf-min
                                     - min length of name, renamed if shorter, default
\cdot 3
  --deobf-max
                                     - max length of name, renamed if longer, default:
64
  --deobf-cfa-file
                                      - deobfuscation map file, default: same dir and n
ame as input file with '.jobf' extension
  --deobf-cfg-file-mode
                                      - set mode for handle deobfuscation map file:
                                         'read' - read if found, don't save (default)
```
jadx的help语法

```
'read-or-save' - read if found, save otherwise
 (don't overwrite)
                                          'overwrite' - don't read, always save
                                          'ignore' - don't read and don't save
  ----ddeeoobbff--uussee--ssoouurrcceennaammee -- uussee ssoouurrccee ffiillee nnaammee aass ccllaassss nnaammee aalliiaass
  --deobf-parse-kotlin-metadata -- parse kotlin metadata to class and package name
s
  --deobf-res-name-source -- better name source for resources:
                                          'auto' - automatically select best name (defau
lt)
                                          'resources' - use resources names
                                          'code' - use R class fields names
 --use-kotlin-methods-for-var-names - use kotlin intrinsic methods to rename variable
s, values: disable, apply, apply-and-hide, default: apply
 ----rreennaammee--ffllaaggss -- ffiixx ooppttiioonnss ((ccoommmmaa--sseeppaarraatteedd lliisstt ooff))::
                                          'case' - fix case sensitivity issues (accordin
g to --fs-case-sensitive option),
                                          'valid' - rename java identifiers to make them
valid,
                                          'printable' - remove non-printable chars from
identifiers,
                                         or single 'none' - to disable all renames
                                         or single 'all' - to enable all (default)
  --fs-case-sensitive -- treat filesystem as case sensitive, false by deep --
fault
 ----ccffgg -- ssaavvee mmeetthhooddss ccoonnttrrooll ffllooww ggrraapphh ttoo ddoott ffiillee
  --raw-cfg -- save methods control flow graph (use raw instruussee rraambood reads)
ctions)
 --ff,, ----ffaallllbbaacckk -- sseett ''----ddeeccoommppiillaattiioonn--mmooddee'' ttoo ''ffaallllbbaacckk'' (depre
cated)
  --use-dx<br>xid8 to convert java bytecode --use dx/d8 to convert java bytecode
  --comments-level -- set code comments level, values: error, warn, in the set code comments level, values: error, warn, i
nfo, debug, user-only, none, default: info
  --log-level -- set log level, values: quiet, progress, error,
warn, info, debug, default; progress
  -v, --verbose -- verboose -- verbose output (set --log-level to DEBUG)
  --qq,, ----qquuiieett -- ttuurrnn ooffff oouuttppuutt (sseett ----lloogg--lleevveell ttoo QQUUIIEETT)
  ----vveerrssiioonn -- pprriinntt jjaaddxx vveerrssiioonn
  --hh,, ----hheellpp -- pprriinntt tthhiiss help
Plugin options (-P name value):
 1) dex-input: Load .dex and .apk files
    - dex-input.verify-checksum - verify dex file checksum before load, values: [
yes, no], default: yes
2) java-convert: Convert .class, .jar and .aar files to dex
    - java-convert.mode --- convert mode, values: [dx, d8, both], default:
both
    - java-convert.d8-desugar -- use desugar in d8, values: [yes, no], default:
no
Examples:
  iadx -d out classes.dex
  jadx -- rename-flags "none" classes.dex
  jadx -- rename-flags "valid, printable" classes.dex
  jadx --log-level ERROR app.apk
  jadx -Pdex-input.verify-checksum no app.apk
```
 $\begin{bmatrix} 1 \\ 2 \end{bmatrix}$ 

crifan.org,使用署名4.0国际(CC BY 4.0)协议发布 all right reserved, powered by Gitbook最后更新: 2023-09-12 20:59:44

 $\overline{E}$ 

下⾯列出相关参考资料。

crifan.org, 使用署名4.0国际(CC BY 4.0)协议发布 all right reserved, powered by Gitbook最后更新: 2022-03-17 20:39:28

# **参考资料**

- 【已解决】mac中⽤jadx从apk中导出java源码  $\bullet$
- 【记录】安卓逆向LiftFileManager的apk: jadx反编译  $\bullet$
- 【记录】用jadx开启--show-bad-code去反编译360Wallpaper安卓apk
- 【记录】用jadx开启反混淆去反编译360Wallpaper安卓apk
- 【记录】jadx的GUI版本jadx-gui功能试用
- 【记录】用jadx反编译360Wallpaper的安卓apk
- 
- 【整理】java反编译器对比: JD-GUI, CFR, Procyon, Jadx
- 【已解决】用jadx把安卓dex文件转换提取出jar包和java源代码
- 【已解决】mac中用jadx命令行CLI从apk中导出java源码
- [【已解决】⽤](https://www.crifan.org/java_decompiler_comparison_jd_gui_cfr_procyon_jadx)jadx命令⾏从dex⽂件转换出java源代码  $\bullet$
- 
- [skylot/jadx:](https://www.crifan.org/mac_uses_jadx_command_line_cli_export_java_source_code_from_apk) Dex to Java decompiler
- How to [decompile](https://www.crifan.org/convert_java_source_code_from_dex_file_using_jadx_command_line) an APK or DEX file using jadx in Windows | Our Code World
- Android 反编译利器, jadx 的高级技巧 简书
- 1.2.1 APK反编译工具之: Procyon, Jadx和AndroidDecompiler Coder-Pig的猪栏 CSDN博客
- [Troubleshooting](https://ourcodeworld.com/articles/read/387/how-to-decompile-an-apk-or-dex-file-using-jadx-in-windows) Q&A · skylot/jadx Wiki (github.com)
- 

crifan.org, 使用署名4.0国际(CC BY 4.0)协议发布 all right reserved, powered by Gitbook最后更新: 2023-09-12 [22:20:40](https://github.com/skylot/jadx/wiki/Troubleshooting-Q&A#decompilation-issues)